### **Министерство образования и науки Российской Федерации Федеральное государственное автономное образовательное учреждение высшего образования**  «КАЗАНСКИЙ (ПРИВОЛЖСКИЙ) ФЕДЕРАЛЬНЫЙ УНИВЕРСИТЕТ»

### ИНСТИТУТ МАТЕМАТИКИ И МЕХАНИКИ ИМ. Н.И.ЛОБАЧЕВСКОГО

## КАФЕДРА ТЕОРИИ И ТЕХНОЛОГИЙ ПРЕПОДАВАНИЯ МАТЕМАТИКИ И ИНФОРМАТИКИ

Направление: 44.03.05 – Педагогическое образование (с двумя профилями подготовки) Профиль: Математика и иностранный язык (английский)

## ВЫПУСКНАЯ КВАЛИФИКАЦИОННАЯ РАБОТА

# **МЕТОДИЧЕСКИЕ ОСОБЕННОСТИ ПРОЕКТИРОВАНИЯ ДИСТАНЦИОННОГО КУРСА ПО МАТЕМАТИКЕ**

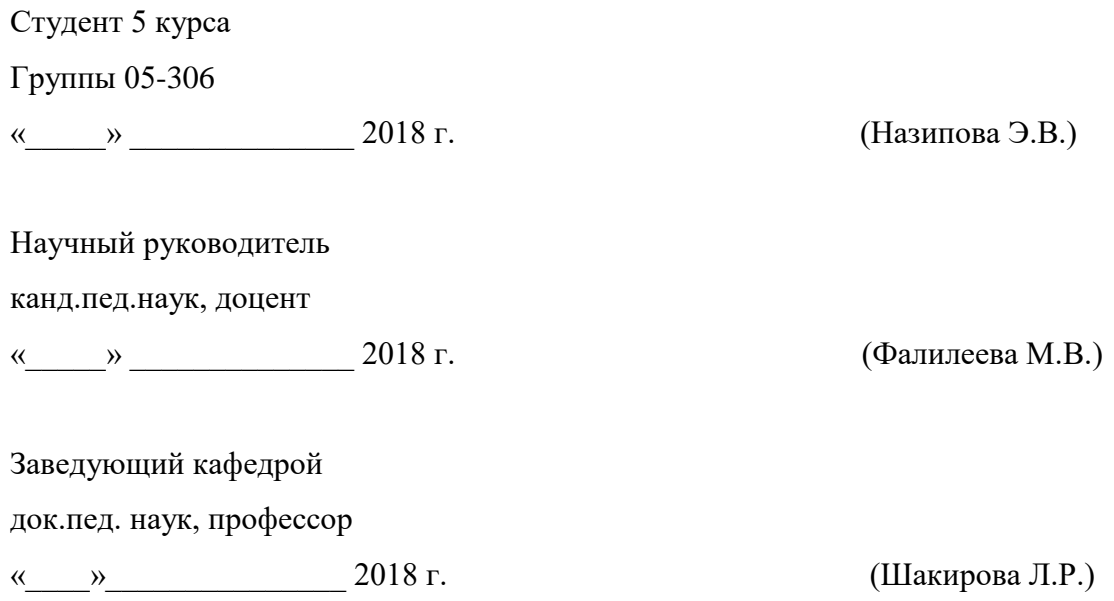

Казань - 2018

## **Оглавление**

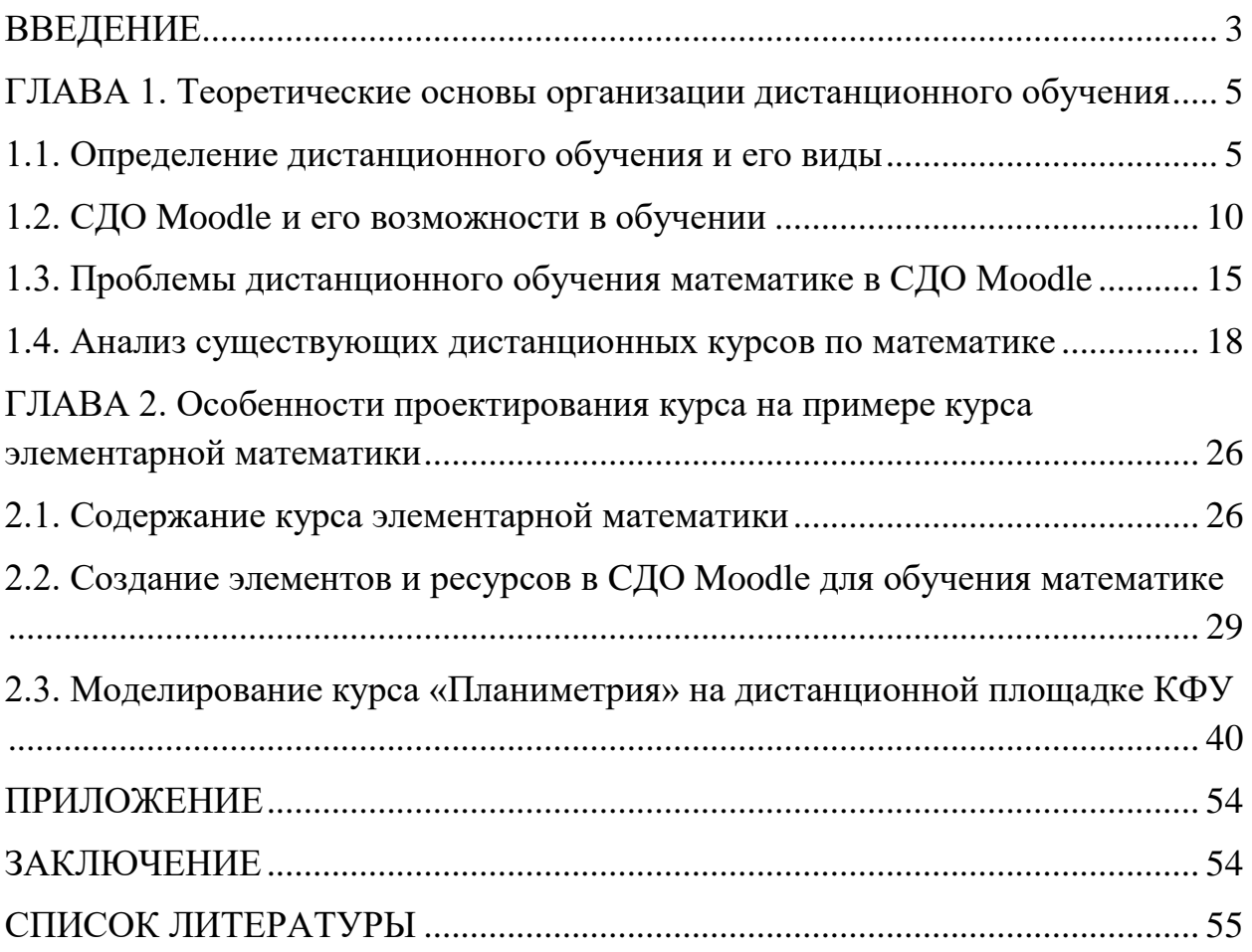

#### <span id="page-2-0"></span>**ВВЕДЕНИЕ**

В настоящее время дистанционное образование (ДО) стремительно набирает обороты: создаются новые образовательные платформы, увеличивается число дистанционных курсов, появляются новые технические и методические возможности дистанционного обучении и др. В рамках цифровизации экономики России руководством страны поставлена и задача использования цифровых технологий в обучении. Новые возможности виртуального обучения ставят новые задачи перед педагогикой и методикой обучения. Один из таких вопросов: как эффективно использовать существующие возможности электронного образовательного ресурса для предметной подготовки учащихся? Анализ литературы по качеству ДО [5], [7], [9] позволяет установить тот факт, что методические вопросы предметной разработки дистанционного курса, способствующие его успешной реализации в обучении, остаются открытыми. Так, не существует специальных рекомендаций для разработки дистанционных курсов по математике, то есть каждый преподаватель должен опираться исключительно на собственный опыт, творческие и временные возможности.

**Целью исследования** является выявление методических особенностей и возможностей дистанционного обучения по математике в LMS Moodle и создание электронного образовательного ресурса на площадке дистанционного обучения Казанского федерального университета.

О**бъект исследования** – процесс обучения студентов университета.

**Предмет исследования –** дистанционное обучение студентов курсу «Элементарная математика: планиметрия».

В соответствии с поставленной проблемой, целью, объектом и предметом исследования поставлены **задачи исследования**:

- 1. Проанализировать теоретические аспекты и современное состояние дистанционного образования в мире и России.
- 2. Исследовать возможности системы дистанционного обучения Moodle для создания электронного образовательного ресурса.

- 3. Выявить проблемы и дополнительные возможности обучения математике в среде Moodle.
- 4. Создать на дистанционной площадке Казанского федерального университета (edu.kpfu.ru) электронный образовательный ресурс «Элементарная математика: планиметрия».

**Практическая значимость** исследования состоит в том, что методические рекомендации по использованию ресурсов Moodle и разработанный дистанционный курс может применяться в обучении студентов-бакалавров педагогического направления по профилю «Математика».

**Методы исследования**: теоретические (анализ литературы по исследуемой проблеме, моделирование); эмпирические (обобщение накопленного опыта, проектирование).

**Структура работы**. Работа состоит из введения, двух глав, заключения, списка литературы, приложений.

<span id="page-4-0"></span>**ГЛАВА 1. Теоретические основы организации дистанционного обучения**

#### <span id="page-4-1"></span>**1.1. Определение дистанционного обучения и его виды**

Обратимся к определению дистанционного обучения. Дистанционное обучение - это способ обучения на расстоянии, при котором преподаватель и обучаемые физически находятся в различных местах. При подобном виде обучения у людей, у которых есть семейные и деловые заботы и они не имеют возможности посещать традиционные очные занятия могут получить необходимые услуги по обучению. Дистанционное обучение соответствует требованиям современной жизни, к тому же, учитывая расходы на организацию всей системы очного обучения. Отсюда постоянно увеличивающийся интерес к дистанционному обучению, к его различным формам, необходимым на протяжении всей жизни человека [9, C. 7].

Дистанционная форма обучения все увереннее заявляет о себе, особенно в высшем образовании. Экономически это более выгодная форма обучения по сравнению с очной формой обучения. Это и более демократичная форма обучения, поскольку любой человек при сравнительно небольших материальных затратах может получить профессию, повысить квалификацию, переориентироваться в профессиональной деятельности, дополнить свое образование новыми областями знаний и др. [9, C. 8]

В литературе встречаются термины дистанционное обучение и дистанционное образование, поэтому следует рассмотреть, что подразумевается под ними.

Анализ работ Анисимова А. М., Белозубова А. В., Волжениной Н. В., Демкина В. П., Калмыкова А.А., Скибицкова Э. Г. и др., показал, что существует несколько подходов к определению ДО.

Определение 1. В "Концепции создания и развития единой системы дистанционного образования в России" под дистанционным образованием подразумевается совокупность образовательных услуг, предоставленных

широким слоям населения в стране и за рубежом с помощью особой образовательной среды, которая базируется на использовании последних IT технологий, предоставляющих возможность обмена учебной информацией на расстоянии (спутниковое телевидение, компьютерная связь и т.д.).

Определение 2. Процесс получения знаний, умений и навыков в системе дистанционного образования получил название дистанционного обучения.

Определение 3. Если термин «дистанционное» связывать лишь с тем обстоятельством, что основную часть учебного времени обучаемый проводит на большом расстоянии от преподавателя, так что основными средствами коммуникации являются письменные (печатные) материалы независимо от формы носителя (бумага, магнитные диски и т.п.) или электронные средства связи (телефон, факс, электронная почта и др.), то в этом контексте разумно говорить о дистанционном обучении как образовательной технологии, которая может быть легко интегрирована в любую форму образования [9, C. 12].

Анализ работы Калмыкова А. А. «Дистанционное обучение. Введение в педагогическую технологию» позволяет нам выделить характерные черты дистанционного обучения:

 $\checkmark$  гибкость — обучающиеся в системе дистанционного образования работают в удобное для себя время, в удобном месте и в удобном темпе, где каждый может учиться столько, сколько ему необходимо для освоения предмета и сдачи необходимых экзаменов по выбранным курсам;

 $\checkmark$  модульность — каждый курс создает целостное представление об определенной предметной области, это, в свою очередь, позволяет формировать учебную программу по индивидуальным и групповым потребностям; преподаватель в дистанционном обучении — это координатор познавательной деятельности обучающегося и менеджер его учебного процесса;

 специализированный контроль качества обучения — используются дистанционно организованные экзамены, собеседования, практические, курсовые и проектные работы, экстернат, компьютерные интеллектуальные тестирующие системы;

 специализированные технологии и средства обучения — это совокупность методов, форм и средств взаимодействия с человеком в процессе самостоятельного, но контролируемого освоения им определенного массива знаний, которые аккумулируются в банках данных и знаний, библиотеках видеосюжетов и т.д. [9, C. 16].

Характерными чертами дистанционного образования являются модульность, изменение роли преподавателя (в значительной степени связанное с разделением функций разработчиков курсов, тьюторов и др.), использование специализированных технологий и средств обучения и т.д. Основными отличиями дистанционного образования от очной формы обучения являются:

 обучение по месту жительства или работы, следовательно, распределенный характер образовательного процесса;

 гибкий график учебного процесса, который может быть либо полностью свободным при открытом образовании, либо быть привязанным к ограниченному количеству контрольных точек (сдаче экзаменов, on-line сеансам с преподавателем), либо к групповым занятиям, а также к выполнению лабораторных работ на обору-довании (возможно, удаленном);

 контакты с преподавателем (тьютором), в основном, осуществляемые посредством телекоммуникаций [9, C. 24].

Белозубов А. В. в своей работе подробно описывает понятие самообразования, которое также входит в понятие образования в целом, не предусматривает в системе наличия преподавателя. Это самостоятельная познавательная деятельность учащегося. В этом принципиальная разница, концептуальное отличие дистанционного обучения (учебно-воспитательного процесса) от систем и программ самообразования, с которыми мы имеем дело при работе с автономными курсами на видеокассетах, телевизионными и радио курсами, при работе с компьютерными программами, программами на компактдисках. В этом же ряду следует рассматривать и процесс самообразования на основе сетевых программ, курсов и т.д., где не предусматривается взаимодействия учителя и учащихся. Применять в данном случае термин

"дистанционный" представляется не оправданным, поскольку речь идет о самостоятельной работе любого учащегося (в широком понимании этого слова) с обучающей программой, информационно-образовательными ресурсами на разных носителях. Ученик может самостоятельно работать с книгой, с видеокассетой, с сетевым курсом. От этого педагогическая суть процесса (самообразование) не меняется. Понятие дистанционности применимо к той форме обучения, в которой учитель и учащиеся разделены между собой расстоянием, что и привносит в учебный процесс специфические формы взаимодействия [4, C. 45].

Анисимов А. М. в своей «Работе в системе дистанционного обучения Moodle» дает следующее определение принципов обучения выделяет следующие его группы:

Принципы обучения (дидактические принципы) - положения, которые выражают зависимость между целями подготовки специалистов с высшим образованием и закономерностями, направляющими практику обучения в вузе. Дидактические принципы выступают в качестве ориентировочной основы преподавания.

Дидактика опирается главным образом на следующие принципы обучения: научности, системности, связи теории с практикой, сознательности обучения, единства конкретного и абстрактного, доступности, прочности знаний, соединения индивидуального и коллективного. Все эти принципы взаимосвязаны и взаимозависимы, дополняют друг друга. В практике обучения они находят применение в виде правил, методов и форм организации и проведения учебной работы [3, C. 32].

Анализ процессов в системе дистанционного обучения (СДО) показывает, что этих хорошо структурированных и вполне обоснованных принципов недостаточно для СДО. Эмпирический опыт отечественного и зарубежного ДО и проведенные исследования по изучению структуры деятельности ОУДО и содержания обучения, позволили сформулировать специфичные принципы,

присущие дидактической системе дистанционного обучения. Они составляют концептуальный фундамент ДО. В основе ДО лежат два принципа:

> свободный доступ, т.е. право каждого, без вступительных испытаний, начинать учиться и получить среднее или высшее образование;

> дистанционность обучения, т.е. обучение при минимальном контакте с преподавателем, с упором на самостоятельную работу» [3, C. 37].

Волженина Н. В. в своем учебном пособии «Организация самостоятельной работы студентов в процессе дистанционного обучения» выделяет недостатки дистанционного обучения, такие как:

 Сужение потенциальной аудитории учащихся, которое объясняется отсутствием технической возможности включения в учебный процесс (компьютер, Интернет-связь);

 Обязательность компьютерной подготовки как необходимого условия вхождения в систему дистанционного образования;

 Неадаптированность учебно-методических комплексов к учебным курсам дистанционного образования (в частности электронных учебных пособий).

 Недостаточная разработанность систем администрирования учебного процесса и, как результат, снижение качества дистанционного образования в сравнении с очным обучением [5, C. 24].

Серьезной проблемой дистанционного обучения является переосмысление использования многих проверенных педагогических приемов для лучшего запоминания и усвоения материала, например, таких, как: метод опорных точек, метод сознательных ошибок, метод выбора лучшего решения и т.д. Применение различных педагогических методов становится в значительной степени зависимым от технических средств и способов организации контакта с обучаемыми. Однако при любой технологии взаимодействия преподавателю приходится учиться более сжато и четко излагать материал или отвечать на вопросы [5, C. 26].

### <span id="page-9-0"></span>**1.2. СДО Moodle и его возможности в обучении**

Одной из дистанционных образовательных технологий является модульная объектно-ориентированная динамическая учебная среда Moodle (англ. Modular Object-Oriented Dynamic Learning Environment). Система реализует философию «педагогики социального конструкционизма» и ориентирована, прежде всего, на организацию взаимодействия между преподавателем и учениками, хотя подходит и для организации традиционных дистанционных курсов, а также поддержки очного обучения [15].

А.В. Белозубов и Д.Г. Николаев отмечают, что среда Moodle является пакетом программного обеспечения для создания курсов дистанционного обучения и web-сайтов. Они выделяют следующие особенности этой среды:

1) Система Moodle спроектирована с учётом достижений современной педагогики с акцентом на взаимодействие между обучающимися.

2) Может использоваться как для дистанционного, так и для очного обучения.

3) Имеет простой и эффективный web-интерфейс.

4) Дизайн имеет модульную структуру и легко модифицируется.

5) Подключаемые языковые пакеты позволяют добиться полной локализации.

6) Студенты могут редактировать свои учетные записи, добавлять фотографии и изменять многочисленные личные данные и реквизиты.

7) Каждый пользователь может указать своё локальное время, при этом все даты в системе будут переведены для него в местное время (время сообщений в форумах, сроки выполнения заданий и т.д.).

8) Поддерживаются различные структуры курсов («календарь», «форум», «тематический» и др.).

9) Каждый курс может быть дополнительно защищен с помощью кодового слова.

10) Богатый набор модулей – составляющих для курсов – Чат, Опрос, Форум, Глоссарий, Рабочая тетрадь, База данных, Задание, Тест, Анкета, Wiki, Семинар, Ресурс (в виде текстовой или веб-страницы, или в виде каталога).

11) Изменения, произошедшие в курсе со времени последнего входа пользователя в систему, могут отображаться на первой странице курса.

12) Все оценки (из Форумов, Рабочих тетрадей, Тестов и Заданий) могут быть собраны на одной странице (либо в виде файла).

13) Доступен полный отчет по вхождению пользователя в систему и работе с графиками и деталями работы над различными модулями (последний вход, количество прочтений, сообщения, записи в тетрадях).

14) Возможна настройка е-mail-рассылки новостей, форумов, оценок и комментариев преподавателей [4, С. 45].

Анализируя дистанционную площадку Moodle, можно прийти к выводу о том, что в настоящее время широко используется следующая структура курсов ДО (для примера рассмотрим уже существующий математический курс «Методика решения задач по элементарной математике»):

- авторы курса;

- введение (информация о курсе);

- основной текст в виде модулей с иллюстрациями, выделенными ключевыми словами (для будущего глоссария);

- вопросы для самотестирования после каждого раздела, контрольных работ и тем для обсуждения на форуме данного курса. Задачи с ответами для тренинга;

- справочные материалы по предметной области курса (глоссарий);

- литература;

- электронная библиотека;

- средства сотрудничества обучаемого с преподавателем и другими обучаемыми (электронная почта, телеконференции (форум), чат);

- практические и лабораторные работы, необходимые для качественного усвоения курса;

- творческие задания (курсовые работы, эссе, задания, ситуации и т.д.);

- блок с файлами (презентаций, рефератов, и т.п.);

- заключительный тест, экзаменационные материалы, требования к уровню владения материалам;

- блок результатов учебной работы;

Наглядно изображения представлены в Приложении 3 (рис. 1-4). Среда Moodle обеспечивает несколько уровней доступа:

• Administrator (администратор) имеет доступ ко всем курсам и определяет внешний вид сайта, может создавать сообщения, которые помещаются на главную страницу Moodle, может создавать курсы и пользователей.

• Course creator (создатель курса) – это преподаватель, который может создавать курсы.

• Teacher (учитель) – преподаватель, который имеет полный контроль над курсом, но не может создавать входы для студентов.

• Non-editing teacher (преподаватель без права редактирования).

• Student (студент) может использовать Moodle для обучения.

• Guest (гость) может просто посмотреть разделы курса, если это разрешено, но не может выполнять какие-либо виды учебной деятельности.[15]

В среде Moodle возможны: авторегистрация студентов; гостевой доступ к курсам, доступ с ключом; персональные профили.

В Moodle предусмотрен штатный инструмент, предназначенный для оперирования группами студентов за пределами одного курса. Этот инструмент называется «метакурс». Он позволяет подписывать и отписывать всех студентов одного курса на другой курс в одно действие. При этом система учебных единиц становится двухуровневой. Первый уровень – собственно «Курс», содержащий произвольную информацию, разбитую на блоки, на который регистрируются студенты. Второй уровень – метакурсы, на которые регистрируются дочерние курсы [15].

Достоинство этой схемы заключается в том, что при регистрации курса, в метакурсе автоматически оказываются зарегистрированными все студенты,

записанные на курс. Недостатками – то, что студенты из разных курсов регистрируются все вместе, без разбивки на группы, что делает работу преподавателей очень затруднительной. При использовании Moodle у преподавателя появляются следующие возможности: управлять установками курса, включая регистрацию студентов на курс; в любое время загружать необходимую информацию, которая будет доступна студентам, записавшимся на курс; добавлять и удалять инструменты в курсе; размещать онлайн тесты, что позволяет оперативно проверять текущий уровень успеваемости студентов; организовывать консультации или занятия в форумах, чатах и т.д.; устанавливать события в календаре и оповещать студентов об их приближении; просматривать результаты работы студентов и контролировать их деятельность по изучению курса [15].

При описании коммуникативных возможностей системы можно остановиться на следующих моментах:

− работа с профилем пользователя: профиль пользователя играет очень важную роль при общении. Во-первых, оставить расширенную информацию о себе и прикрепить свою фотографию – это правило хорошего тона, проявление уважения к другим участникам дистанционной программы. Во-вторых, с помощью настроек в профиле пользователя можно эффективно управлять многими аспектами общения;

− работа в HTML-редакторе: практически все тексты для Web создаются с помощью языка HTML. Язык разметки HTML знать преподавателю не обязательно, т.к. в системе есть встроенный WISIWIG редактор (англ.What You See Is What You Get – «что видишь, то и получишь»), который дает достаточно широкие возможности по форматированию текста, вставке рисунков, ссылок, работе с таблицами;

− работа с форумом: этот деятельностный модуль дает возможность не синхронного общения участникам дистанционного курса;

− работа с личными сообщениями: система предоставляет участникам дистанционного курса возможность обмениваться личными сообщениями;

− работа с чатом: чат может выступать не только средством общения, но и деятельностным элементом. Например, в курсе может присутствовать задание с типом ответа «Ответ – вне сайта». В этом случае работа может строиться следующим образом: студент читает задание, выполняет какие-то подготовительные действия и в назначенное время в чате проходит собеседование с преподавателем, по результатам этого общения и выставляется оценка [8, ЭР];

− использование формул: обучение на многих дистанционных курсах весьма неудобно без формул. Система дистанционного обучения Moodle имеет возможности использования формул в рамках всех элементов курса и коммуникативных инструментов системы. Создавать формулы можно с помощью TeX – широко распространенной системы компьютерной верстки, созданной Дональдом Кнутом и применяющейся во всем мире для набора сложных математических формул. Либо вставляя их в текст в виде рисунков [3, С. 88].

### <span id="page-14-0"></span>**1.3. Проблемы дистанционного обучения математике в СДО Мoodle**

В настоящее время все более актуальным становится решение проблем, связанных с реализацией дистанционного обучения на уровне высшего образования. Эффективная реализация дистанционного обучения связана с созданием методических систем дистанционного обучения, в частности, методической системы дистанционного обучения математике. Существует несколько групп проблем проектирования и реализации системы дистанционного обучения.

Первая группа проблем — содержательные. Они содержат в себе:

- 1) выбор архитектуры дистанционного ресурса;
- 2) отбор и структурирование теоретического содержания;
- 3) отбор практических заданий и методов их решения, адекватных специфике дистанционного обучения;
- 4) выбор способов и форм представления математической информации.
- 5) обеспечение возможности осуществления деятельности, адекватной специфике математического содержания [1, С. 45].

Вторая группа проблем — психолого-педагогические. Данная группа ориентируется на индивидуальный психофизиологический стиль восприятия информации в обучении, что в свою очередь способствует наиболее полному и всестороннему освоению учебного содержания всеми учениками, а также подробно исследует возможности построения процесса дистанционного обучения на основе инновационных педагогических технологий и эффективности такого построения.

Третья группа проблем — методические. Данная группа отвечает за создание эффективных методов организации дистанционного обучения учащихся, а также за проектирование целостной системы методов и форм дистанционного обучения основным общеобразовательным предметам, которая бы выражала специфику дистанционного обучения и соответствовала индивидуальным особенностям деятельности учащихся по усвоению

содержания определенного учебного предмета. Ещё одна методическая проблема проявляется в необходимости создания эффективной системы диагностики. И последняя проблема этой группы — производство материалов для обеспечения методического сопровождения сетевого учителя. Четвертая группа проблем — организационные. Результат этой группы проблем связан как с оценкой возможностей создания и осуществления различных типов организации дистанционного обучения, так и с организацией групповой и коллективной работы учащихся в процессе дистанционного обучения. Пятая группа проблем — методологические. Выделение данной группы обусловлено необходимостью, во-первых, формулировки принципов проектирования методических систем дистанционного обучения различным предметам, а также подсистемы методического сопровождения сетевого учителя, осуществляющего процесс обучения школьников в дистанционном режиме, и идентификационноконтрольной подсистемы как ее составляющих, а во-вторых, исследования взаимосвязи компонентов методической системы дистанционного обучения.

Все сказанное выше может быть в равной мере отнесено и к дистанционному обучению математике. Но существует ряд проблем в Moodle как c технической реализацией, так и связанных с особенностями предметного содержания математики и ее преподавания. Как показывает практика, модели занятий, разрабатываемых для системы дистанционного обучения теоретически, часто оказываются практически нереализуемы, а перенос моделей занятий, традиционных для очного обучения, в среду дистанционного обучения также затруднителен.

Разделение обучения при использовании курса линейной системы обеспечивается структурой гиперссылок, которые могут включать в себя: некоторые дополнительные материалы, расширяющие или углубляющие основное математическое содержание, задачи повышенной сложности, исторические сведения и т.д. Однако такая система не обеспечивает в полной мере возможности создания индивидуальной образовательной программы

учащегося, ориентированной на удовлетворение его образовательных потребностей.

Одним из путей решения проблемы направления ресурса на индивидуальный стиль восприятия жду является оснащение мультимедийными компонентами. Информационно-познавательные возможности мультимедийно насыщенных ресурсов выражаются в следующем: показ явлений в движении и развитии (демонстрация процессов или явлений, происходящих в местах, удаленных, не доступных или опасных для непосредственного наблюдения; абстрагирование явления, процесса или объекта и превращение его в модель, где выделены наиболее важные для познания стороны и убраны второстепенные при сохранении адекватности модели явлению, объекту или процессу); показ явления в ускоренном или замедленном темпе, различное сочетание обычной, ускоренной и замедленной съемки со скоростью демонстрации дает возможность изменять «временной масштаб» изучаемых явлений в интересах процесса познания (научная документальность и достоверность снятого объекта, процесса или явления; возможность достоверно увидеть то, что невидимо в обычных условиях) [3, С. 102].

#### <span id="page-17-0"></span>**1.4. Анализ существующих дистанционных курсов по математике**

Существуют и другие открытые площадки для электронного обучения, в том числе и по математике. Ниже приведен краткий обзор наиболее известных из них:

 Edx.org. Ресурс содержит множество бесплатных лекций и курсов от преподавателей ведущих университетов мира, таких как MIT, Гарвард, Беркли, Уэлсли и многих других.

 $\triangleright$  MIT Open Courseware предлагает 2100 бесплатных курсов по самым разным темам, а также онлайн-учебники, задачники и многое другое, - и все это из реальных современных курсов MIT.

 Udacity (Stanford University) в основном специализируется на математике, компьютерных технологиях, биологии и дизайне.

 $\triangleright$  Khan Academy. На сайте академии можно пройти онлайн-программу американской школы, колледжа и часть университетской программы. Основа проекта — видеоуроки с большим количеством поясняющего текста. Также есть оффлайновая версия академии.

 Open Culture. Коллекция из 650 лучших видеолекций и курсов мировых гуманитарных университетов. Материалы проекта бесплатны.

 Videolectures.net. Постоянно пополняющаяся подборка лекций выдающихся учёных современности.

 Сodecademy. Популярный бесплатный ресурс для тех, кто хочет обучиться программированию. Проект обладает очень лаконичным и понятным интерфейсом, значительная часть обучения русифицирована и проходит в форме диалогового общения.

 Edge.org. Проект для тех, кто увлекается наукой. Преподавание ведут ученые из разных стран.

Подробно изучив дистанционную площадку Coursera, можно сделать вывод, что Coursera – это успешно развивающийся образовательный онлайнпроект, открытый для студентов со всего мира. Здесь есть возможность учиться

у профессоров мирового класса более чем на 400 различных курсах, поскольку партнерами Coursera являются ведущие университеты и организации мира. На данный момент к проекту присоединилось уже более 17 миллионов человек из 190 различных стран. Главная цель, которую преследует Coursera, – сделать образование доступным, то есть дать людям со всех уголков планеты возможность учиться у лучших преподавателей, не покидая при этом своего дома. Подписавшись на курсы, появляется возможность получить качественное образование совершенно бесплатно, а также выбрать подходящий темп занятий, сэкономив личное время. Один из главных принципов данного онлайн-проекта — применение интерактивных технологий обучения, которые подразумевают активное взаимодействие между преподавателями и студентами, а также между студентами и их сверстниками.

Подробно рассмотрим как же строится процесс обучения на данной дистанционной площадке:

1. Преподавание ведется в основном на английском языке, однако есть курсы на китайском, испанском, французском и других языках.

2. Записываться на курсы нужно заранее, так как присоединиться к ним в процессе чтения невозможно.

3. Материал каждого курса разбит на небольшие, удобные для восприятия видеолекции (продолжительностью не более 15 минут). Они сопровождаются тестами и заданиями, сдавать которые нужно в установленный срок.

4. Каждый курс завершается экзаменом. В случае его успешной сдачи, студенту выдается электронный сертификат Coursera. К сожалению, пока он не обладает юридической силой, однако ценится многими компаниями и учебными заведениями.

В настоящее время обучение в Coursera ведется по самым разным направлениям: гуманитарные дисциплины, медицина, биология, общественные науки, математика, бизнес, компьютерные науки, дизайн и другие. Наряду с серьезными курсами, в Coursera проводятся занятия, на которых можно получить знания для развития кругозора (приложение 4).

Теперь более подробно поговорим о такой платформе как дистанционная площадка Khan Academy.

На технологической площадке Университета «Синергия» «Мегакампус» станут доступны бесплатные онлайн-уроки Khan Academy – одного из самых крупных порталов дистанционного образования в мире. Уроки Khan Academy интенсивно переводятся с английского на другие языки мира. Недавно в YouTube появились первые переводы материалов Khan Academy на русский язык. Обучение на сайте всегда проходит в интересной интерактивной форме, а учебный материал подается красочно и доходчиво. Khan Academy – это бесплатная образовательная сеть, которая предлагает более 3500 видеоуроков и объединяет около 10 миллионов учащихся из разных уголков земного шара. Она была основана в 2006 году американским преподавателем Салманом Ханом и уже буквально через несколько лет получила от Google дотацию в размере двух миллионов долларов с тем, чтобы развивать свои курсы, переводить их на разные языки и распространять по всему миру. В архиве Khan Academy имеются лекции по гуманитарным предметам и видео-уроки для подготовки к тестам. На сайте также выложено большое количество практических упражнений.

Данная площадка представляет собой сайт, оснащенный следующими разделами: физика, мировая история, химия, биология, экономика, медицина, программирование, проективная геометрия, искусство, космология, арифметика и начало алгебры, алгебра и начало анализа, теория вероятности, комбинаторика и многими другими. Как только выбирается данный пункт, открывается вкладка с видео, длина которого примерно 10 минут и в котором подробно рассказывается подобных треугольниках. Данное видео есть как а английском так и на русском языке. Выбирая аналогично уже любой другой пункт в данном разделе, откроется также вкладка с видео. Никаких вспомогательных материалов в виде документов, прилагающихся к данному видео нет. Таким образом можно прийти к выводу о том, что дистанционная площадка Khan Academy представляет собой обширный обзор видеоматериалов абсолютно по разным направлениям. Это значит, что почти каждая тема здесь представлена

схематично, что хорошо для обучающихся. Но отсутствие сопроводительных материалов не очень удобно при изучении любой темы.

Для подробного анализа был взят курс "Математика и логика", специальность "Введение обыкновенных дифференциальных уравнений". Предлагается обзор курса: В данном курсе представлены основные термины по теории дифференциальных уравнений, затем изучаются методы решения различных типов обыкновенных дифференциальных уравнений. Рассматриваются обыкновенные дифференциальные уравнения 1-го порядка, 2 го порядка. Также обсуждаются некоторые связанные с дифференциальными уравнениями проблемы математического моделирования, которые могут быть обработаны с помощью методов, представленных в изучаемом курсе.

Лекции предоставлены участникам курса, однако при необходимости любой студент может проконсультироваться с преподавателями или обратиться к необходимой литературе. Обучение курсу, в основном, проходит с помощью видео-лекций. В конце каждого модуля участники проходят викторину, составленную из нескольких тем, пройденных за неделю. Курс рекомендован студентам, изучающим математику, физику, технические и социальные науки, которые хотели бы изучить основные понятия и иметь представление об обыкновенных дифференциальных уравнениях, но для этого учащиеся должны обладать навыками дифференциального и интегрального исчисления.

Создателем курса является корейский институт науки и технологии. Преподаватель, ведущий данный курс, – профессор Квон Чиль Хен (кафедра математических наук). Занятия проводятся 2-3 часа в неделю. Язык обучения: английский. Завершающим этапом обучения курса является выполнение теста. Средняя оценка пользователей данным курсом – 4,6. При желании можно просмотреть отзывы, которые оставили студенты, прошедшие данный курс. На странице площадки также представлена программа курса.

В отличие от, например, программы курса истории (Йельского университета), в котором программа курса прописана детально с подробным алгоритмом действий, но состоит из 4 недель, рассматриваемый курс состоит из

9 недель обучения, где каждая неделя содержит в себе от 4 до 12 видео-лекций. Каждое видео отмечено определенным названием темы, которая следует за предыдущей. Естественно, присутствует система контроля знаний после пройденного материала в виде викторины. Так выглядит курс направления "Математика и логика".

Далее представляется календарь сессий:

23 Октября 2017 - 11 Декабря 2017

20 Ноября 2017 - 8 Января 2018

18 Декабря 2017 - 5 Февраля 2018

15 Января 2018 - 5 Марта 2018

12 Февраля 2018 - 2 Апреля 2018

12 Марта 2018 - 30 Апреля 2018

Далее расписан план работы в течение каждой недели. В конце курса осуществляется проверка знаний в виде теста.

Аналогичным образом построены остальные 3 курса данного направления.

| Платфор- | О площадке                                                                                                    | Структура                                                                                                    | Обратная | Языки                      | Форма             |
|----------|----------------------------------------------------------------------------------------------------|----------------------------------------------------------------------------------------------------|----------|----------------------------|-------------------|
| ма       |                                                                                                    |                                                                                                    | связь    |                            | контроля          |
| Moodle   | Разработка<br>австралийских<br>стала<br>программистов<br>самой<br>популярной<br>$\mathbf{H}$<br>массово используемой в<br>мире платформой для<br>дистанционного<br>обучения.<br>Пользователями<br>этой<br>СДО являются более 18<br>миллионов<br>человек:<br>коммерческие<br>компании,<br>университеты,<br>ШКОЛЫ,<br>бизнес-тренеры<br>И<br>репетиторы. | - авторы курса;<br>- введение (информация о<br>курсе);<br>- основной текст в виде модулей<br>с иллюстрациями;<br>- вопросы для самотестирования<br>после каждого раздела;<br>- справочные материалы по<br>разделу;<br>- литература;<br>- средства сотрудничества<br>обучаемого с преподавателем и<br>другими обучаемыми<br>(электронная почта,<br>телеконференции (форум), чат); | Есть     | Русский,<br>английски<br>й | Экзамен/<br>зачёт |

Таблица 1. Сравнительный анализ различных дистанционных площадок

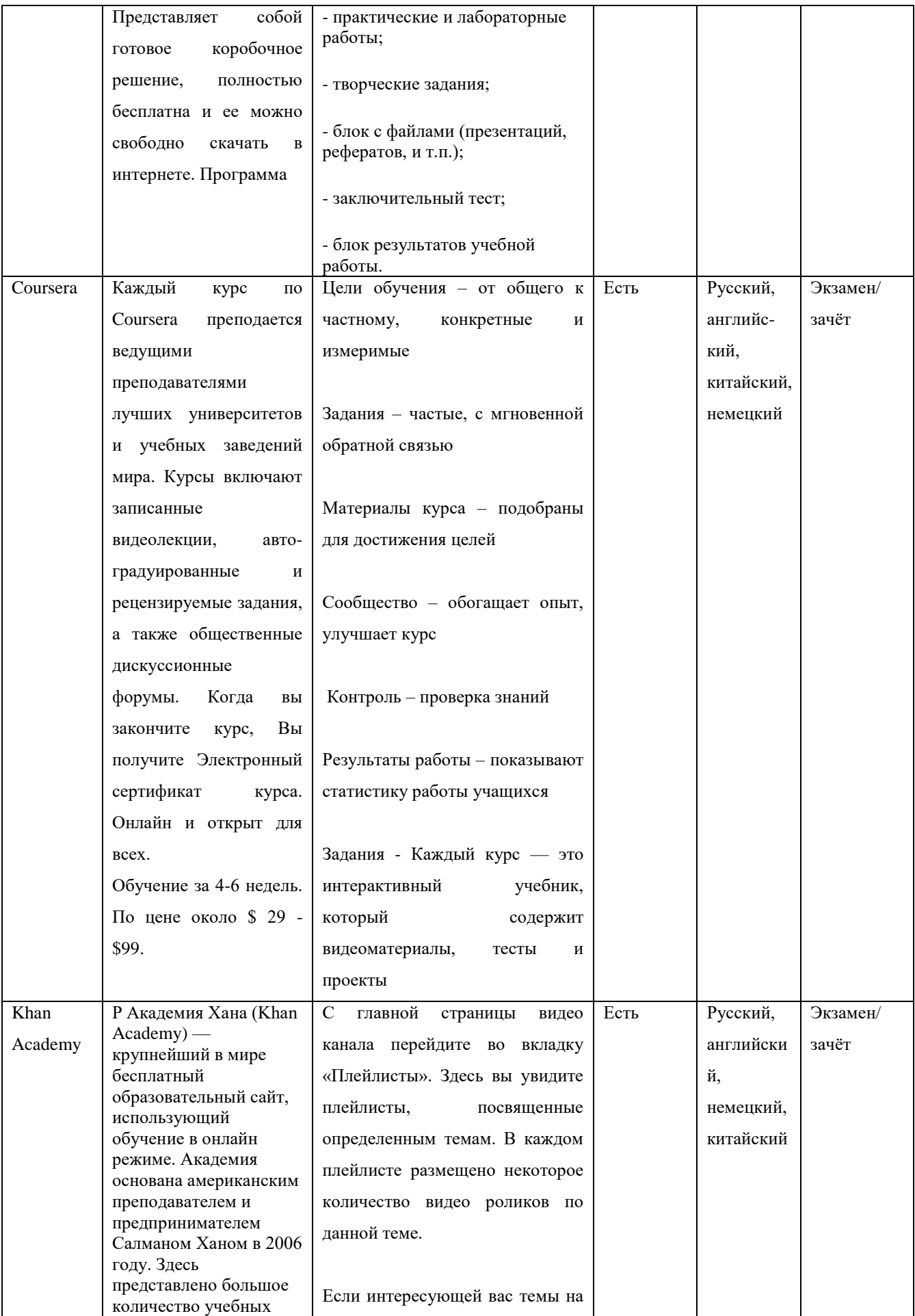

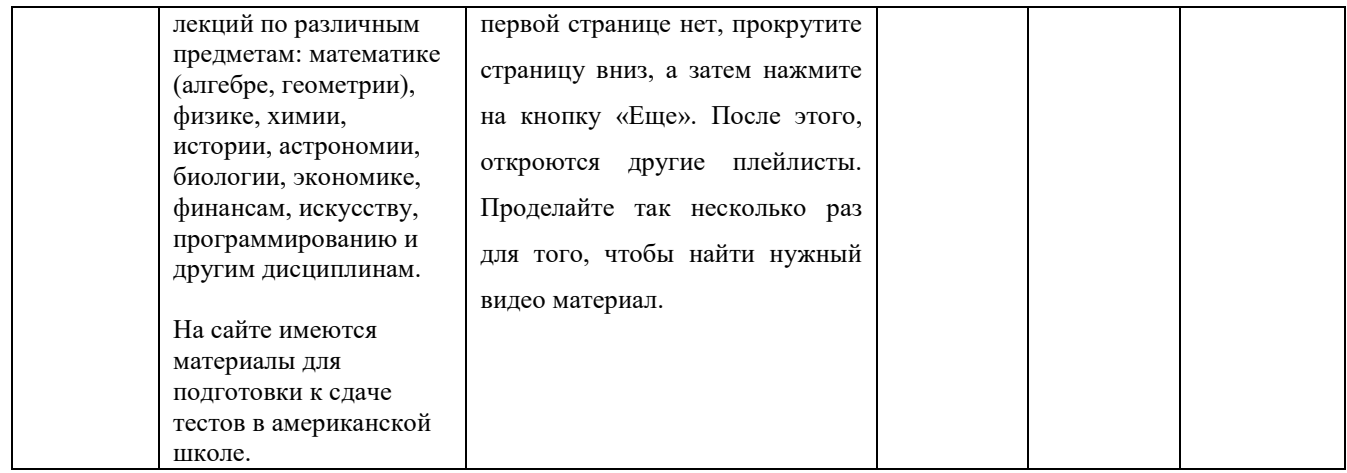

# Таблица 2. Сравнительный анализ структуры математических курсов

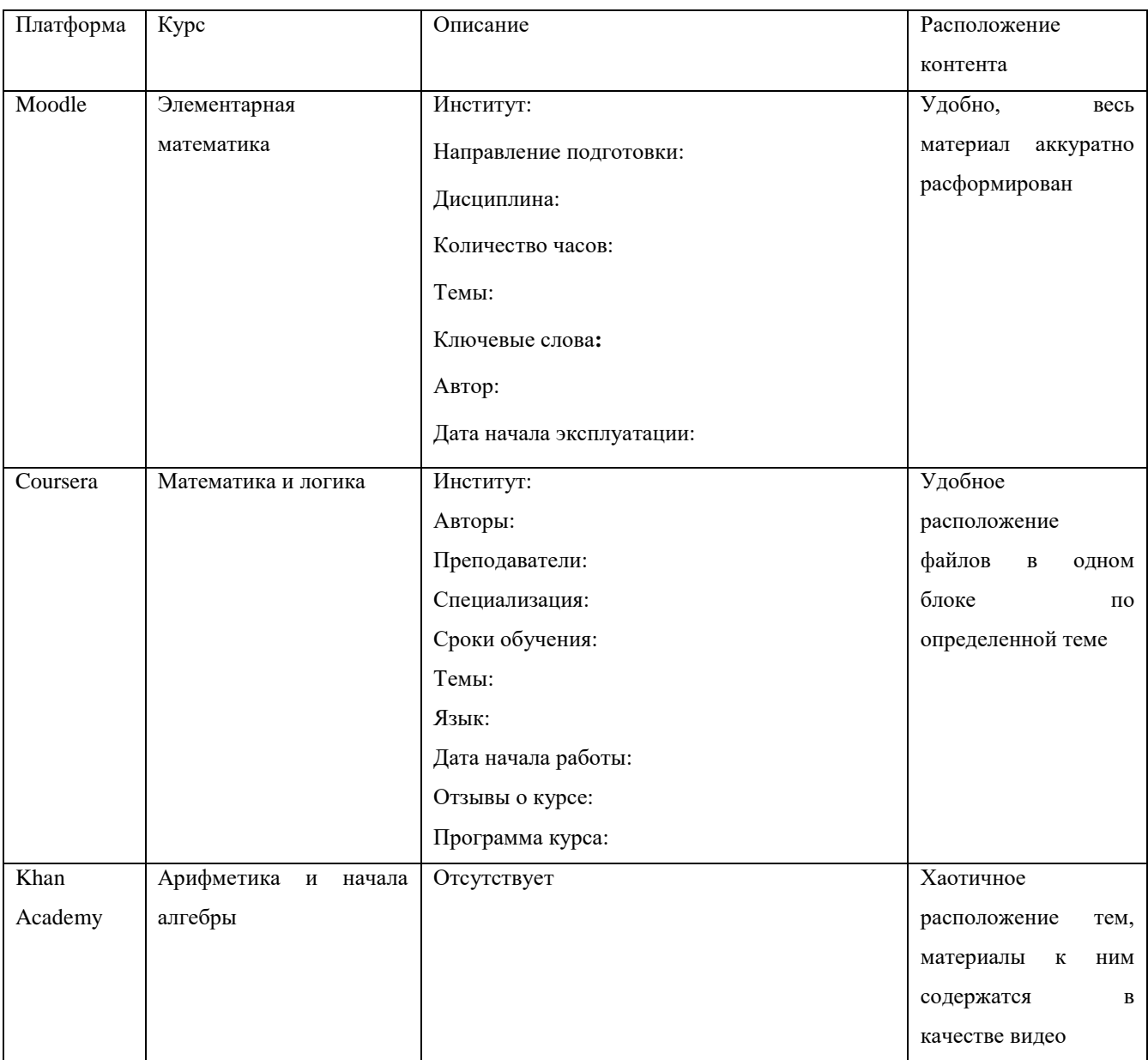

Подробно изучив различные дистанционные площадки и математические курсы на них, можно прийти к выводу о том, что в основном, структура курсов имеет следующий вид:

- авторы курса;
- введение (информация о курсе);
- основной текст в виде модулей с иллюстрациями;
- вопросы для самотестирования после каждого раздела;
- справочные материалы по разделу;
- литература;
- средства сотрудничества обучаемого с преподавателем и другими обучаемыми (электронная почта, телеконференции (форум), чат);
- практические и лабораторные работы;
- творческие задания;
- блок с файлами (презентаций, рефератов, и т.п.);
- заключительный тест;
- блок результатов учебной работы:

Данная структура довольно удобна как для учащихся, так и для преподавателей.

## <span id="page-25-0"></span>**ГЛАВА 2. Особенности проектирования курса на примере курса элементарной математики**

#### <span id="page-25-1"></span>**2.1. Содержание курса элементарной математики**

Учебный курс «Элементарная математика» состоит из 14-ти тематических разделов, соответствующих учебному плану данного направления. Разделы носят название: «Аксиоматическое построение геометрии», «Отношение. Подобие», «Геометрические преобразования на плоскости», «Треугольник», «Четырехугольник», «Окружность», «Вписанные и описанные многоугольники». Более подробное описание представлено в Приложении 2. Данный курс рассчитан на изучение материала учащимися второго курса Института математики и механики Казанского Федерального Университета. Курс помогает учащимся университета в полном объеме изучить каждую тему, способствует обеспечению качественного образования учащимися. Целью учебного курса является создание обеспечение эффективного развития умственных способностей учащихся высшего образовательного учреждения; оказание поддержки учащимся при изучении предмета «Элементарная математика». Основная особенность курса состоит в том, что он содержит в себе необходимую информационную структуру для изучения данной дисциплины.

Рассмотрим подробно тематический раздел под названием «Треугольник». Содержание блока: Соотношения сторон и углов, 4 и 5 признаки равенства треугольников, медиана, биссектриса, высота, вписанная и описанная окружности. Методы от противного и ГМТ. Геометрические построения треугольника циркулем и линейкой.

Задачи: исследовать треугольник, изучить и научиться выполнять построение замечательных линий и точек треугольника, ознакомиться с интересными свойствами, ответить на проверочные вопросы.

В процессе изучения лекции, в соответствии с ознакомлением различных теорем, учащимся предоставляются определения. Например, определения

ортоцентра, прямой Эйлера, вневписанных окружностей, точек Эйлера, ортоцентрического треугольника в системе через преобразования плоскости приводят к теореме об окружности девяти точек (Эйлера).

На данный раздел отводится лекция, состоящая из трех частей с самостоятельной работой, итоговым тестом и необходимой литературой.

Качество дистанционного обучения достигается за счет развития у обучаемых универсальных учебных действий. Они включают в себя:

1. умения организовывать свою деятельность, определять ее цели и задачи, выбирать средства реализации цели и применять их на практике, взаимодействовать в группе в достижении общих целей, оценивать достигнутые результаты

2. ключевые компетентности, имеющие универсальное значение для различных видов деятельности (обобщенные способы решения учебных задач; исследовательские, коммуникативные и информационные умения), умение работать с разными источниками информации

3. готовность к профессиональному выбору, умение ориентироваться в мире профессий, в ситуации на рынке труда и в системе профессионального образования с учетом собственных интересов и возможностей

4. гуманистические и демократические ценностные ориентации, готовность следовать этическим нормам поведения в жизни, умение оценивать с позиций социальных норм поступки (собственные и других людей).

Ознакомившись теоретическим материалом «Исследование треугольника. Прямая Эйлера. Окружность девяти точек.», учащиеся должны уметь отвечать на вопросы следующего содержания:

1. Какие точки в любом треугольнике принадлежат прямой Эйлера?

2. Какие треугольники, вписанные в данный треугольник, подобны ему?

3. Сколько и какие точки в любом треугольнике принадлежат окружности Фейербаха (Эйлера)?

При изучении второй части лекции «Вневписанные окружности», учащиеся должны изучить определение вневписанной окружности, следствие

теоремы Чевы, теорему Фейербаха, формулу Эйлера, студенты должны ответить на следующие вопросы:

1. Какие окружности называют вневписанными?

2. Точками пересечения каких замечательных линий треугольника являются центры вписанной и вневписанных окружностей?

3. Какими свойствами обладают вневписанные и вписанная окружности любого треугольника? прямоугольного? равнобедренного?

Изучив данную тему, студенты должны вспомнить материал, изучавшийся в школе: определения, связанные с данной темой, признаки, свойства, теоремы, т.е. все базовые знания, иметь представления о способах доказательств теорем, и должны уметь выполнять геометрические построения. В процессе изучения данной темы у студентов формируются как базовые так и ключевые компетенции. Базовые формируются на основе знаний, умений, навыков, а за ключевые как раз отвечает сам формат предоставления информации.

<span id="page-28-0"></span>**2.2. Создание элементов и ресурсов в CДО Moodlе для обучения математике**

На сайте edu.kpfu.ru дистанционные курсы Казанского Федерального Университета представлены в зависимости от институтов, факультетов, направлений подготовки. Подробные характеристики каждого элемента СДО Moodle представлены в Приложении 1. Но структура содержания курса, в основном базируется на основных элементах. Рассмотрим подробнее данные элементы конкретно для математического дистанционного курса.

Раздел «Лекция». Данный элемент ДК позволяет преподавателю размещать контент, различные практические занятия, тесты в более разнообразном и расширенном формате. Для математического курса более удобна лекция сложного формата, так как в ней присутствуют проверочные вопросы, и обучаемый может осуществить самоконтроль знаний, полученных при изучении содержания темы (рис. 2.1).

Вопросы, содержащиеся в лекции, делятся на категории:

- верно/неверно (рис. 2.2);
- множественный ответ (рис. 2.3);

Особенность множественного ответа в нескольких правильных вариантах.

• на соответствие (рис. 2.4);

Задача 4. Докажите, что основания высот треугольника АВС принадлежат окружности, описанной около дополнительного треугольника для треугольника АВС.

Доказательство: Ранее доказано, что точки В<sub>2</sub>, С<sub>2</sub> и В, принадлежат одной окружности (рис. 9). Из свойств средних линий треугольника следует, что  $B_3C_3$ и  $C_3B_1$ соответственно параллельны стороне ВС и проведенной к ней высоте  $AA_2$ , т. е. угол  $B_3C_3B_1$  – прямой. Тогда  $B_3B_4$  — диаметр окружности Эйлера, и прямоугольный треугольник  $B_3B_1B_2$  вписан в окружность Эйлера. Аналогично доказывается принадлежность окружности двух других оснований высот.

Отметим, следующие интересные свойства:

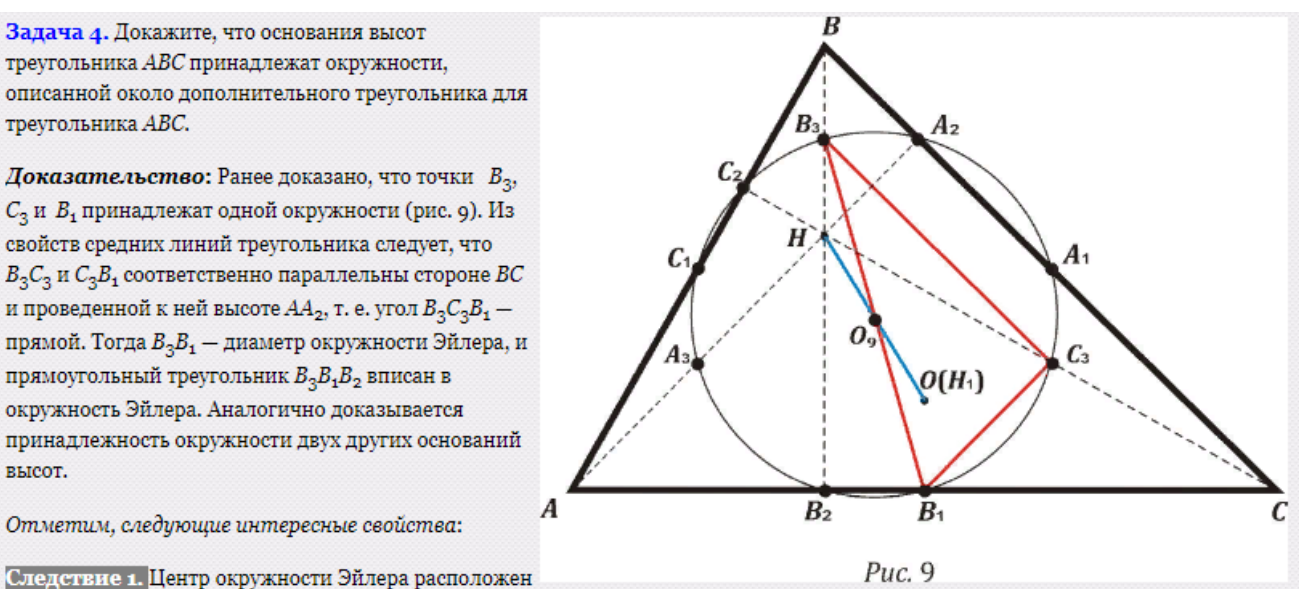

на прямой Эйлера и делит отрезок ОН пополам, а ее радиус равен половине радиуса описанной окружности.

Следствие 2. Центр тяжести G и ортоцентр Н делят гармонически отрезок, соединяющий центр описанной окружности О и центр окружности Эйлера.

Ответьте на вопросы

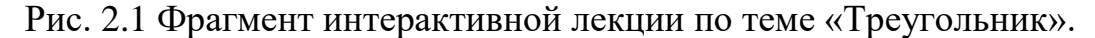

Ортоцентрический треугольник подобен исходному треугольнику с коэффициентом подобия 1/2. верно неверно Ортоцентрический треугольник подобен исходному треугольнику с коэффициентом подобия 1/2.

> верно • неверно

Рис. 2.2 Вопрос вида «верно/неверно» интерактивной лекции по теме

«Треугольник».

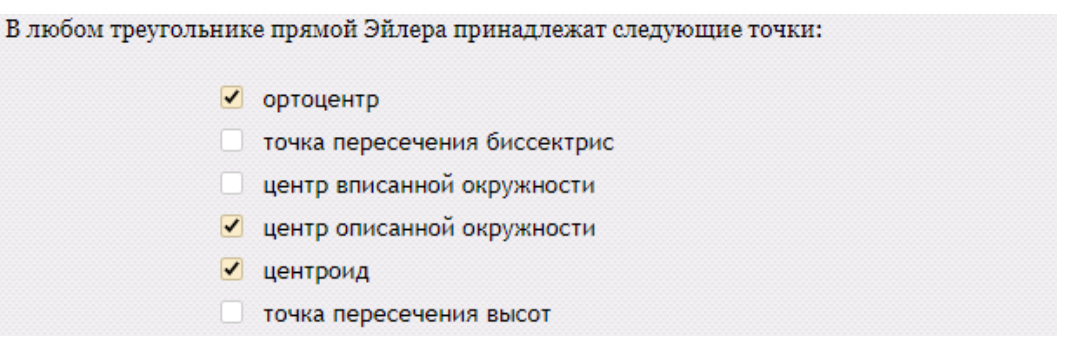

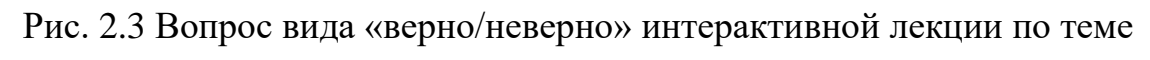

«Треугольник».

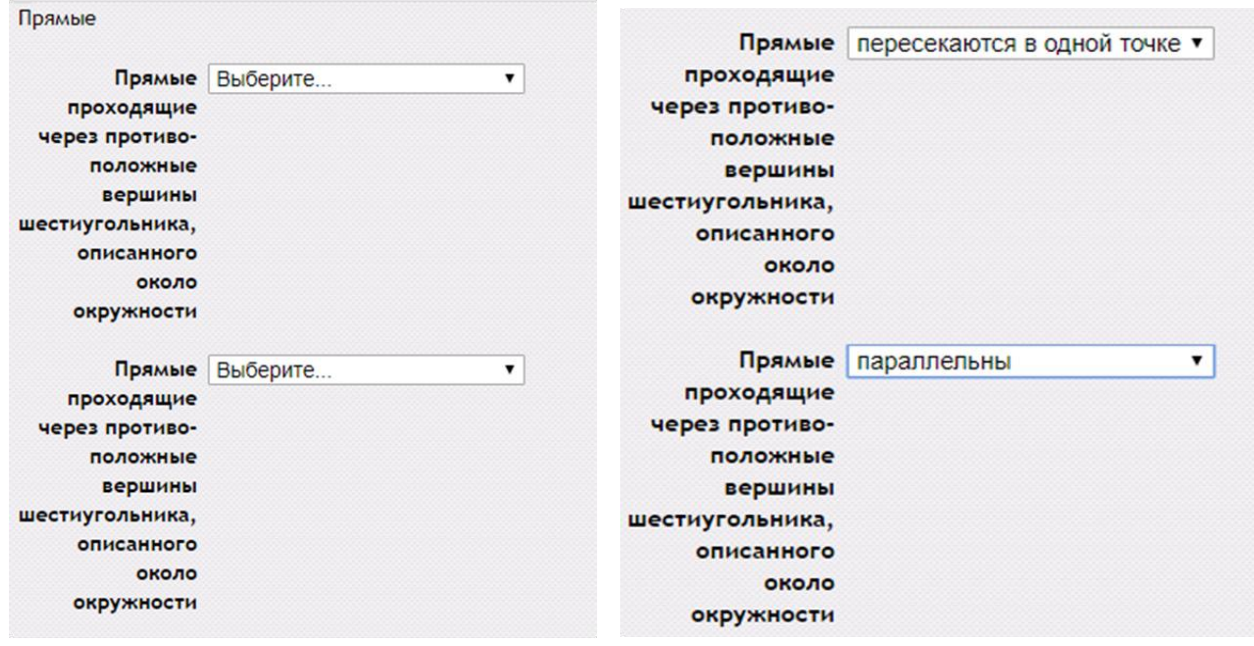

Рис. 2.4 Вопрос вида «на соответствие» интерактивной лекции по теме «Треугольник».

Особенность ответа на соответствие представлена в дизайне выбора из нескольких предложенных вариантов ответа.

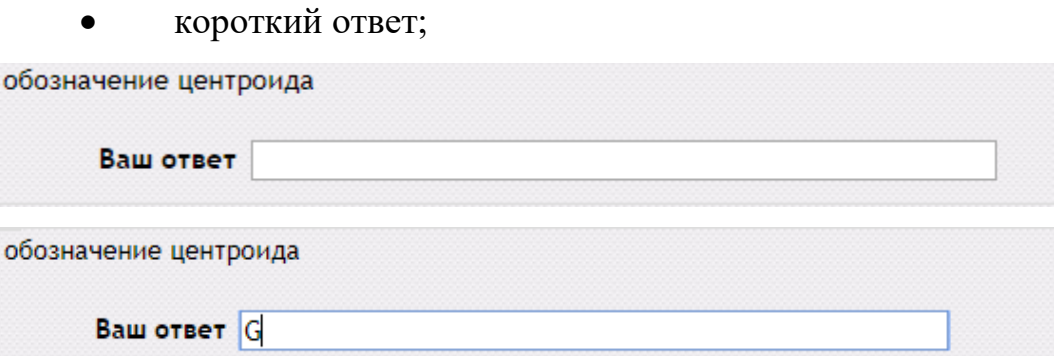

Рис. 2.5 Вопрос вида «короткий ответ» интерактивной лекции по теме

«Треугольник».

числовой ответ:

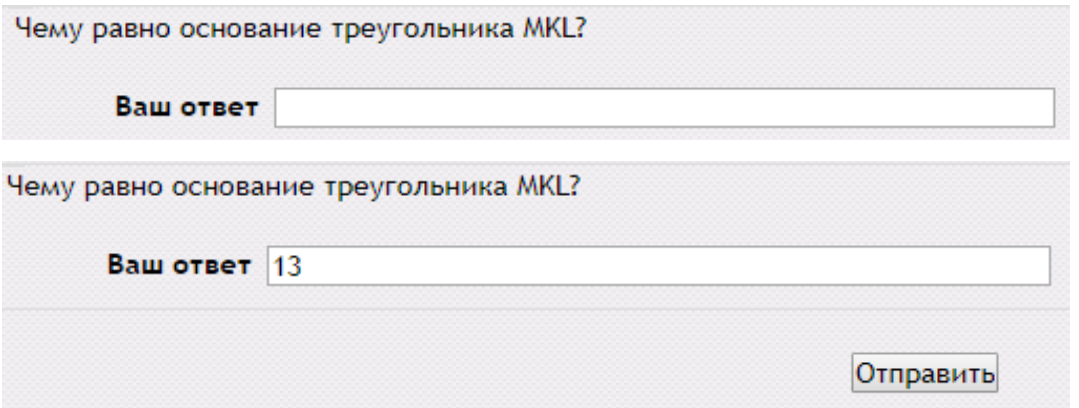

Рис. 2.6 Вопрос вида «числовой ответ» интерактивной лекции по теме «Треугольник».

Верно/неверно: Категория, знакомая многим. Из двух вариантов ответа нужно выбрать верность либо неверность данного утверждения.

*Множественный ответ*. Данный формат вопроса подразумевает собой выбор правильного варианта из нескольких предоставленных.

Категория «*Эссе*» - форма свободного ответа, который оценивается преподавателем (не совсем подходит для математического курса).

*Вопрос на соответствие*. Данная категория подразумевает собой сопоставление фраз по смысловому содержанию.

*Короткий ответ*. Представляет собой вопрос, в котором нет необходимости указывать неверные варианты ответов. Достаточно указать верные или частично верные ответы, оцениваемые какой-то частью от максимума. Ответом на такой вопрос является одно слово или короткая фраза. В данной категории правильный ответ – это тот ответ, который совпадает с ответом, предоставленным в нескольких вариантах учителем.

*Числовой ответ*. Данный вопрос подразумевает собой ответ в виде числа.

В зависимости от выбранного студентом ответа и формы вопроса, разработанной преподавателем, студенты могут либо свободно перемещаться по лекции, либо двигаться только вперед и оставаться на месте, если неверно отвечают на вопросы. Лекцию можно оценивать, оценки записываются в раздел «журнал оценок». В математическом курсе все формы ответа удобны для учащихся и преподавателей за исключением «короткого ответа», так как отвечая в этой форме учащийся должен будет дождаться проверки своего ответа преподавателем, а это может занять определенное количество времени, что невыгодно ни студенту, ни преподавателю. Преимущество лекции для математического курса состоит в том, что каждый выбор студента доступен комментариям преподавателя и переходом студента на различные страницы в этой лекции. С такой формой, лекция – это творческий материал с проверочными заданиями и с определенной системой оценивания, установленной преподавателем. Рассматривая структурную организацию лекций, можно прийти к выводу о том, что для математического курса ближе линейная последовательность. Лекция состоит из нескольких страниц. На каждой странице - часть теории и вопрос, определяющий степень усвоения материала. В случае правильного ответа, программа переводит обучающегося на следующую страницу, если ответ неверный, то либо оставляет на текущей странице, повторения (Рис. 2.1).

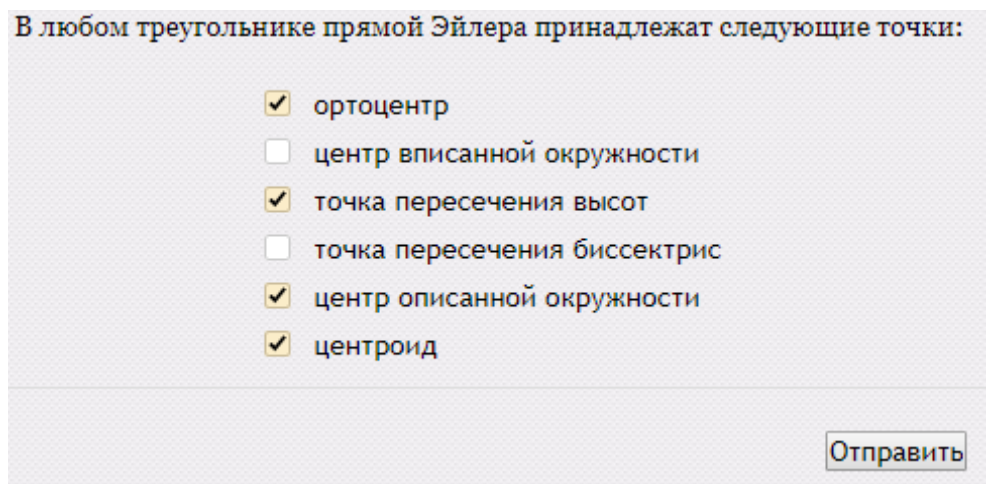

Рис. 2.7 Фрагмент проверочного вопроса «множественный ответ» в интерактивной лекции по теме «Треугольник».

В случае правильного ответа – следующий вопрос:

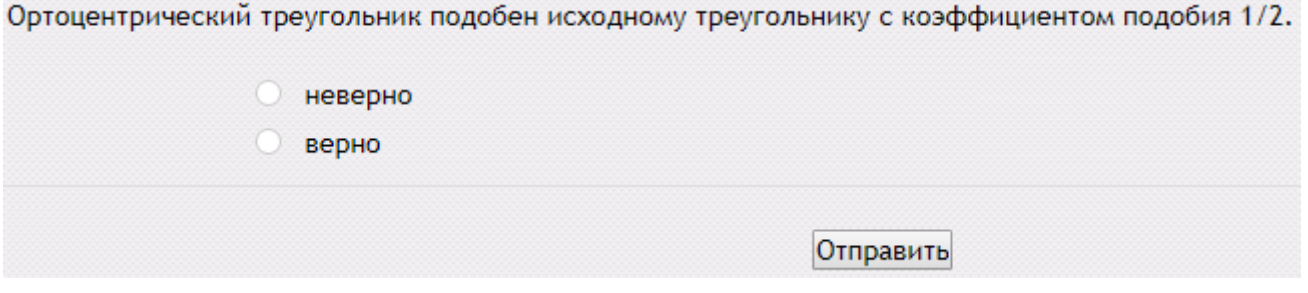

Рис. 2.8 Фрагмент проверочного вопроса вида «верно/неверно» в

интерактивной лекции по теме «Треугольник».

В случае неправильного:

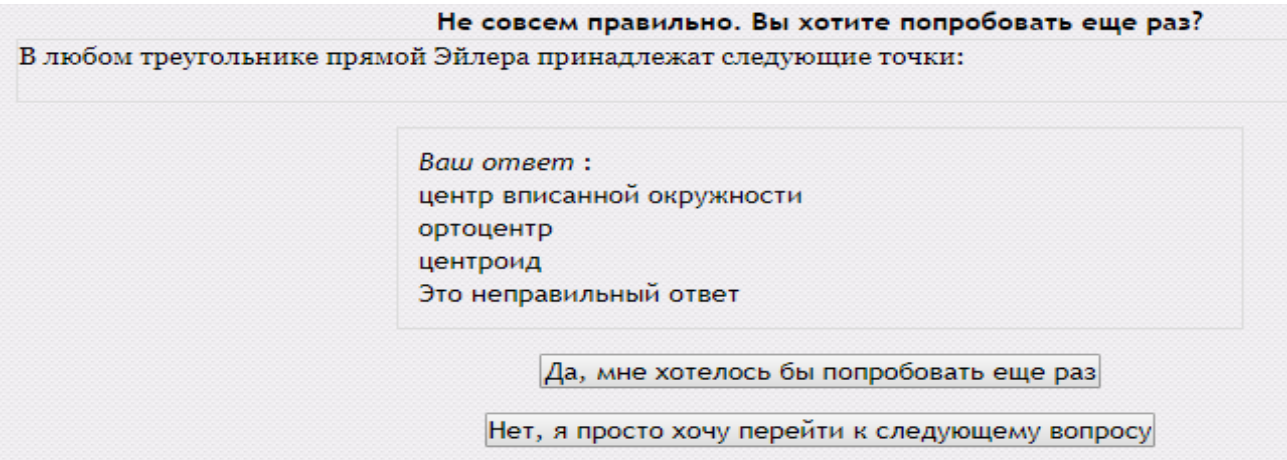

Рис. 2.9 Фрагмент результата проверочного вопроса в интерактивной лекции по

теме «Треугольник».

*Рабочая тетрадь* также довольна удобна для математического курса так как позволяет учителям дать отзывы на работы студентов по конкретной теме. Данный элемент является аналогом элемента "Задание" и состоит из множества различных заданий, созданных в рамках учебного курса и собранных в одну интерактивную тетрадь. Задания, создаваемые в этом элементе, состоят только из ответов в виде текста, которые предполагают возможность ученика редактировать текст ответа, используя обычные средства редактирования текста прямо в рабочей тетради.

#### Рабочая тетрадь

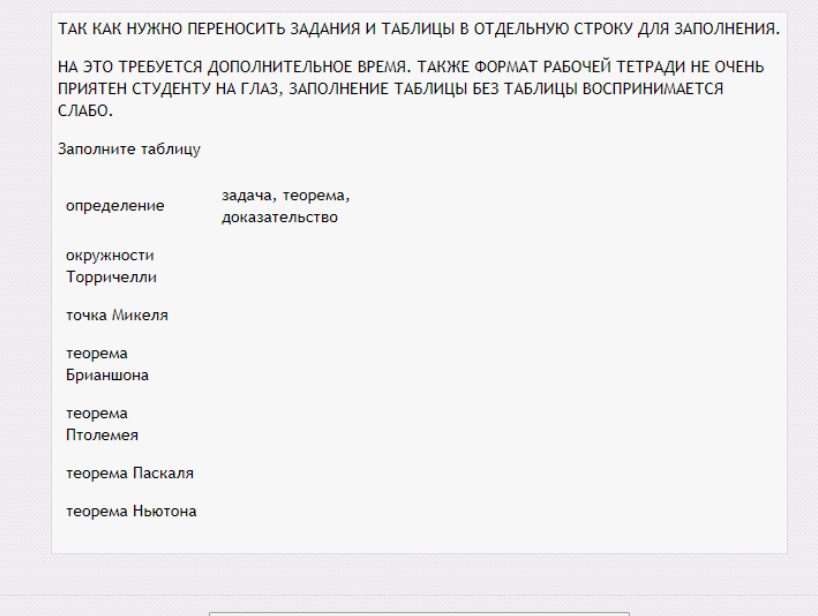

Начать или редактировать мою запись рабочей тетради

### Рис. 2.10. Фрагмент элемента «Рабочая тетрадь».

|                        | Начать или редактировать мою запись рабочей тетради                                                                                                    |  |  |
|------------------------|----------------------------------------------------------------------------------------------------|--|--|
| one                    | задача, теорема, док-во                                                                                                    |  |  |
| окр-ти<br>Торричелли   | На сторонах треугольника АВС построены внешним образом<br>равносторонние треугольники АВС1, ВСА1 и САВ1. Окружности,<br>описанные вокруг равносторонних треугольников,<br>называют окружностями Торричелли.                                                                                     |  |  |
|                        | Теорема 1. Окружности Торричелли пересекаются в одной точке.                                                                                                    |  |  |
| <b>ТОЧКИ</b><br>Микеля | Теорема 2. Окружности, описанные около четырех<br>треугольников, образованных четырьмя попарно<br>пересекающимися прямыми не проходящими через одну точку,<br>пересекаются в одной точке (точке Микеля). Центры этих<br>окружностей лежат на одной окружности, проходящей через<br>точку Микеля |  |  |
| теорема<br>Брианшона   | Теорема(Брианшона [1]). Прямые проходящие через противо-<br>положные вершины шестиугольника, описанного около<br>окружности, пересекаются в одной точке или параллельны.                                                                                                    |  |  |

Рис. 2.11 Фрагмент выполненного элемента «Рабочая тетрадь».

Каждый ученик имеет одну рабочую тетрадь по курсу, которая может быть видно только ученику и учителю. РТ может быть усовершенствована и отредактирована учеником.

*HotPot*. Еще одна удобная для математического курса программа. Она позволяет создавать различные варианты тестов с использованием любого вида информации - графика, текст, звук , видео. Первый минус данной программы: ее нужно скачать, не каждый компьютер поддерживает данную программу, второй: программа HotPot на английском языке. После скачивания программы запускается полученный файл.

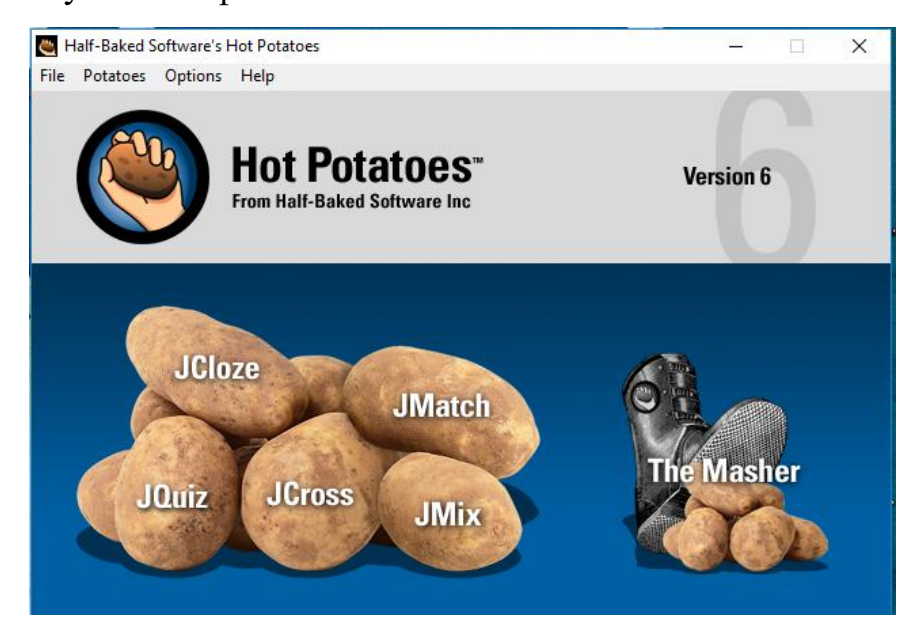

Рис. 2.12 Элемент программы HotPot

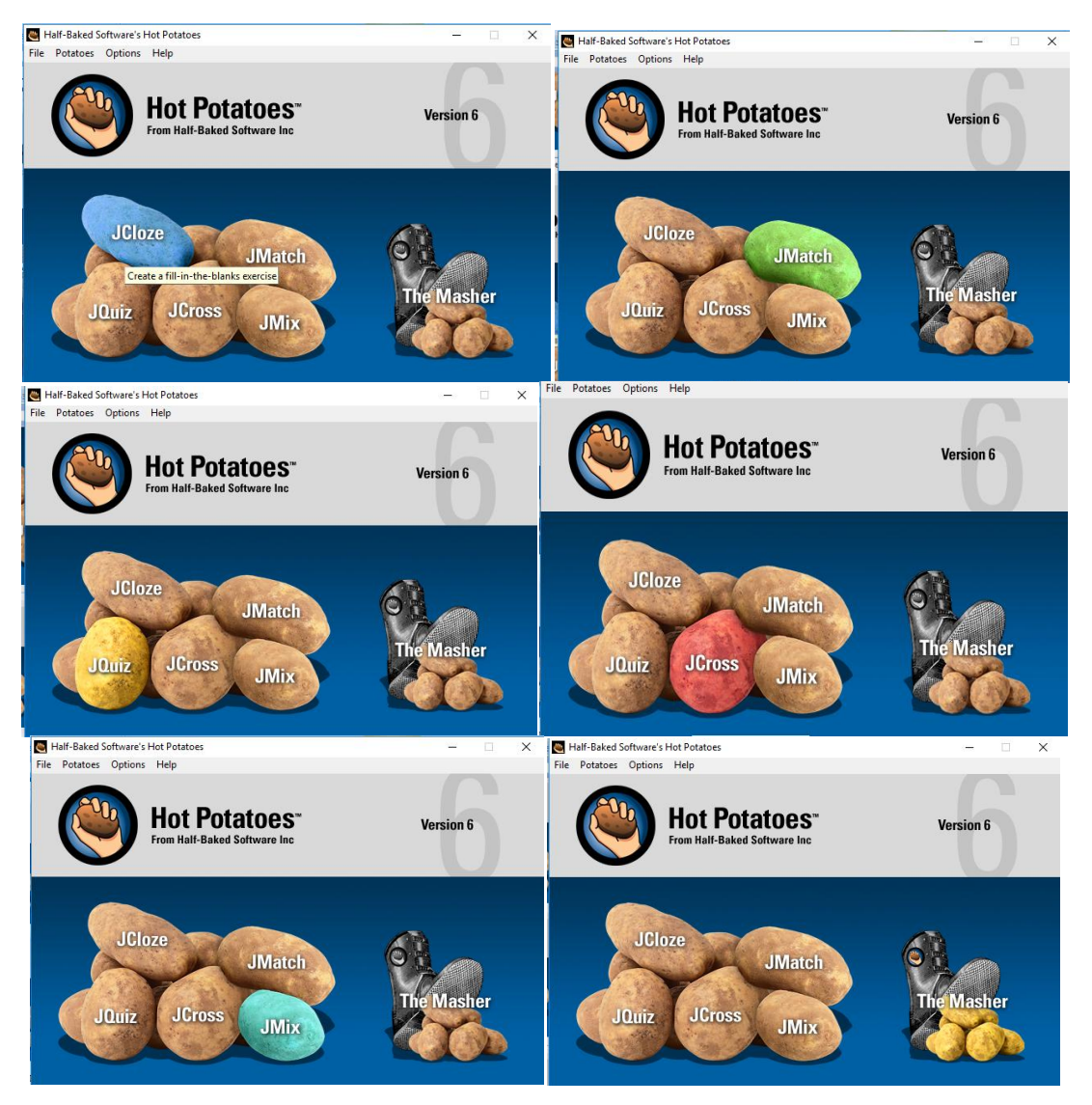

Рис. 2.13. Виды вопросов в программе HotPot.

Подробное описание данной программы представлено в Приложении 1.

Далее рассмотрим создание итогового теста и формы вопросов, наиболее удобные математическому курсу.

*Вычисляемый вопрос*. Такой вопрос предлагает вычислить значение по формуле. Формула представляет из себя шаблон, в который при каждом тестировании подставляются случайные значения из указанных диапазонов.

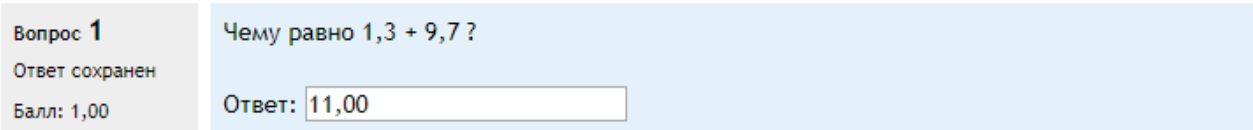

Рис. 2.14 Фрагмент вопроса вида «вычисляемый» итогового теста.

Страница редактирования с примером в сжатом виде приведена в Приложении, рисунок 2.2. Для математического курса удобен, конкретно для геометрии – нет.

![](_page_37_Picture_117.jpeg)

Рис. 2.15 Фрагмент вопроса вида «вложенные ответы» итогового теста.

Такие вопросы состоят из текста (в формате Moodle), непосредственно в который вставляются ответы. В вопрос такого типа могут включаться "Короткие ответы", "Числовые", а также "Множественный выбор". Данный тип вопросов хорошо «приживается» в математическом курсе. На данный момент отсутствует графический интерфейс для создания таких вопросов, поэтому вам необходимо использовать текстовое поле и специальный формат для создания вопросов, или импортировать их из внешнего файла. В приложении, рисунок 5, 6 приведен пример текстового блока, определяющего вопрос. Результат можно просмотреть на сайте Moodle.

*Множественный Вычисляемый вопрос*. Этот вопрос устроен так же, как вопрос типа «Множественный выбор», с тем отличием, что ответами в них служат числовые результаты формул. Значения в формулах выбираются из заранее определенного набора значений случайным образом при прохождении теста. Аналогично, не совсем подходит для математического курса.

*На соответствие с перетаскиванием*. Разновидность вопроса «На соответствие». Позволяет пользователям перетаскивать ответы для сопоставления с подвопросами. Хорошо подходит для данного курса.

*Простой Вычисляемый вопрос*. Также удобен при создании математического курса. Более простая версия вычисляемых вопросов, которые подобны числовым вопросам, но с использованием чисел, выбираемых случайным образом из определенного набора при прохождении теста.

*Регулярное выражение*. Данный тип вопроса подразумевает ввод ответа в виде строки, который может быть сопоставлен с несколькими регулярными выражениями. Показываются правильные части ответов студентов. Используются поведения с несколькими попытками, которые могут дать подсказку следующего символа или лексемы. Можно использовать этот тип вопросов не зная регулярные выражения, но имея возможность подсказок с помощью использования коротких вопросов.

Числовой ответ. Тип вопроса «числовой ответ» позволяет сравнивать числовые ответы с несколькими заданными вариантами с учетом единиц измерения. Возможен и учет допустимых погрешностей. Ответом на данный тип является число.

![](_page_38_Picture_68.jpeg)

Рис. 2.16 Фрагмент вопроса вида «числовой ответ» итогового теста.

## <span id="page-39-0"></span>**2.3. Моделирование курса «Планиметрия» на дистанционной площадке КФУ**

Рассмотрим требования к курсам КФУ. Электронный курс (ЭК), размещаемый в системе электронного обучения КФУ, должен состоять из отдельных тем или модулей преподаваемой дисциплины. ЭК должен содержать не только информационные ресурсы, но и элементы, работа студентов с которыми может быть оценена (задания, тесты, лекции и пр.)

Перечень материалов электронного курса. Курс должен содержать вводную часть (нулевой блок), темы или модули изучаемой дисциплины (согласно Рабочей программы) и итоговый контрольный блок. Вводная часть (нулевой блок) должна содержать:

Метаданные курса (сведения о курсе) в соответствие с шаблоном.

Рабочую программу дисциплины.

Краткий конспект курса, оформленный в соответствии с

«Правилами оформления краткого конспекта курса».

• Компетенции, осваиваемые в процессе изучения курса.

 Методические рекомендации для студентов по работе с электронным курсом.

 Методические рекомендации для преподавателей (тьюторов) по работе с электронным курсом.

 Информационное обеспечение по курсу в целом (список основной и дополнительной литературы, интернет-ресурсов, включая открытые образовательные ресурсы ведущих российский и зарубежный вузов).

 Глоссарий – толковый словарь терминов, сокращений и обозначений, используемых в курсе.

 Форум для общения и обсуждения студентами и преподавателей вопросов по курсу и/или новостной форум.

Материал в рамках одной темы или модуля должен содержать:

1. Название темы.

2. Перечень вопросов, рассматриваемых в теме.

3. Методические указания студенту по изучению темы.

4. Глоссарий по теме (перечень терминов, введённых в данной лекции. Термины должны присутствовать в общем глоссарии).

5. Информационное обеспечение по теме.

6. Теоретический материал для самостоятельного изучения студентом.

7. Вопросы для самоконтроля (при наличии теоретического материалы).

8. Интерактивные элементы контроля знаний.

9. Форум/чат для общения и обсуждения студентами и преподавателей вопросов по теме или модулю.

Электронный курс должен содержать итоговый контрольный блок

o итоговый тест/итоговое задание

o вопросы к зачёту и/или экзамену

При создании курса в нулевом разделе автоматически создается Новостной форум. В новостном форуме создавать сообщения имеют право только преподаватели. Этот форум нельзя удалить, однако его можно скрыть от слушателей. В активных курсах делать это не рекомендуется, т.к. этот форум является основным средством связи преподавателя со слушателями. Помимо новостного форума существует форум «Объявление, правка ЭОР». В отличие от новостного форума, здесь размещаются объявления и другая информация необходимая для успешного обучения как преподавателем так и студентом. Далее в формате файла pdf представлена рабочая программа курса. Следующим элементом нулевого блока является «Обозначения», где представлено как и что обозначается. Глоссарий "Определения и теоремы школьной планиметрии" – это элемент, где каждый студент может добавить определение, теорему планиметрии, изученные в средней школе, которые могут использоваться другими студентами.

Задания, представляемые в курсе «Элементарная математика», в основном, в форме контрольных тестов или проверочных вопросов, контрольные тесты содержат обычно от 10 до 20 вопросов, проверочные вопросы следуют после

части лекции, и составляют в себе 4-6 вопросов. Стоит подчеркнуть отличие проверочных вопросов от вопросов, содержащихся в контрольном тесте, где явно виден расширенный функционал. Так, к категории проверочных вопросов можно отнести вопросы формата «Множественный ответ», «Верно/неверно», «Короткий ответ», «На соответствие», в то время как вопросы контрольного теста содержат в себе более двадцати различных форматов, начиная с «Верно/неверно» и заканчивая программами, позволяющими импортировать в курс вопросы с комбинированными ответами. Так как у лекции существует только два способа предоставления материала: линейный (где части лекции предоставляются пошагово, постепенно отвечая на проверочные вопросы) и сложный (где студента по желанию можно переместить в любую часть лекции), более удобен для математического курса первый вариант так как это позволяет учащемуся постоянно осуществлять самопроверку усвоения материала, что удобно и для преподавателя и для студента. В курсе математики также полезны такие элементы как «Контрольный список», «Рабочая тетрадь» и модуль «Media Collection», так как они создают преподавателю более приятные условия для проверки заданий, а учащемуся – для их выполнения, и также вносят что-то новое, отличающееся от стандартного формата предоставления лекции, от чего у ребят могут «устать глаза».

Теперь хотелось бы рассмотреть дополнительные ресурсы, используемые для обновления дистанционного курса. Одним из таких элементов является «Контрольный список». Этот элемент выполняет роль контрольной проверки знаний. Создается данный элемент, соответственно, преподавателем. При создании «Контрольного списка», преподаватель вкладывает, к примеру, список заданий, которые нужно выполнить на этой неделе. Далее нужно просто работать с настройками. Отметить, может ли пользователь добавлять собственные пункты, кто может редактировать «контрольный список», установить дату выполнения каждого задания, либо не устанавливать вообще, установить максимальную оценку, либо не устанавливать, кто может отправлять письма преподавателям, когда контрольный список заполнен, что может

показывать модули курса в контрольном списке, отмечать, когда модуль завершен. После установки настроек и создания контрольного списка изображение, которое мы будем наблюдать представлено в приложении 5, рисунки 1, 2. Выполненные подпункты в контрольном списке дисциплины отмечены галочкой. Процент выполненной работы отображается в диаграмме. Преподаватель видит три вкладки: «Просмотреть контрольный список», «Просмотр достижений», «Редактировать контрольный список». В первой вкладке отображаются все обязательные к выполнению задания. Moodle автоматически отмечает выполненные задания галочкой. Также в данной вкладке сразу можно переходить на интересующие вас задания, нажав на синюю маленькую стрелочку. 2. Вкладка «Просмотр достижений» показывает визуально, что уже выполнил студент. Если преподаватель хочет просмотреть выполненные задания, преподаватель нажимает на надпись «Просмотр достижений» и перед ним открывается таблица, где зеленые квадратики – выполненные учеником задания. Эта вкладка позволяет отслеживать успеваемость студентов. К примеру, что студент не выполнил задания на этой неделе. Нажать на «показать индикатор выполнения», можно увидеть рейтинг студентов в виде шкалы (Приложение 5, рисунки 3, 4). 3. Вкладка «Редактировать контрольный список» позволяет редактировать список, убрав задания, которые не должны учитываться, нажав на иконку глаза, оно будет зачеркнуто, и в списке предварительного просмотра оно исчезнет (Приложение 3, рисунок 5). Студент просто не будет видеть его в списке задания, а если убрать галочку, то в списке предварительного просмотра оно станет доступно для выполнения и будет учитываться только в шкале «все пункты». У студента появится две шкалы индикатора, которые показывают процент выполнения заданий. Одна показывает выполнение обязательных пунктов, а вторая – все пункты. Ниже изображен список всех заданий и галочкой помечены пройденные. После каждого задания есть активная стрелочка (рядом с заданием), нажав на которую, можно перейти в само задание. Создавать контрольный список можно в два шага. Это «контрольный список раздела» и

«контрольный список дисциплины». Их отличие в том, что «контрольный список раздела» является частью «контрольного списка дисциплины» и включает себя все разделы данной дисциплины с заданиями для выполнения. Заполнение данного списка проводится аналогично.

Элемент «Media Collection» представляет собой элемент, который позволяет пользователям создавать галереи (изображения / аудио / видео). Сами галереи имеют множество вариантов отображения, которые пользователь может выбрать, например, отображение в сетке или карусели, а также определение количества элементов для отображения в строке/столбце и так далее. Каждый элемент может содержать метаданные (Заголовок, Издатель, носитель, Дата производства и т.д.). При просмотре галереи выбор элемента вызывает интерфейс lightbox, который позволяет пользователю просматривать большую версию элемента вместе с метаданными. Приложение 3, рисунок 6,7.

Ресурс «Рабочая тетрадь» - это простой интерактивный элемент, который представляет из себя текстовую область, доступ к которой имеет учитель и один ученик. То есть, разместив на курсе «Рабочую тетрадь», учитель, как бы имеет множество тетрадей, по одной на каждого ученика. В течение определенного времени, учитель и ученик добавляют свои записи в эту тетрадь, в произвольной форме.

Для создания элемента "Рабочая тетрадь" нужно:

- Перейти в режим редактирования.
- Выбрать пункт "Рабочая тетрадь" из меню "Добавить элемент курса".
- Ввести заголовок рабочей тетради.
- Установить тему работы.
- Выбрать шкалу оценок.
- Выбрать период доступности тетради.
- Установить общие параметры элементов.
- Нажать кнопку "Сохранить"

Наглядно можно увидеть создание данного элемента в Приложении 5, рисунок 8-9. Элемент «Рабочая тетрадь» не совсем удобен для математического курса так как при создании, к примеру, таблицы, которую нужно заполнить, учащимся будет не совсем удобно выполнять эту работу и непонятно при завершении.

Теперь наглядно познакомимся с самим ДК и особенностями его проектирования. Курс состоит из нулевого (общего) (рис. 2.17), тематических и зачетного блоков(рис. 2.18).

Дата начала эксплуатации: 15 января 2017

![](_page_44_Figure_3.jpeg)

Рис. 2.17 Фрагмент нулевого блока курса «Элементарная математика:

планиметрия».

### Треугольники и окружности

В Лекция и тренировочные тесты Рабочая тетрадь  $\overline{\mathop{\checkmark}\nolimits_{\det}^{\sf abc}}$ Контрольный список раздела  $M_{\rm MC}$  1  $\sqrt{}$  TECT 1

Рис. 2.18 Фрагмент тематического блока «Треугольники и окружности» курса

«Элементарная математика: планиметрия».

Также собраны рекомендации, видеолекции по ресурсам дистанционного курса, которые можно использовать при создании ДК математики (рис. 2.19).

![](_page_45_Figure_0.jpeg)

Рис. 2.19 Фрагмент ознакомительного блока с ресурсами дистанционного курса. Например, мы хотим подробно изучить Контрольный список. Мы можем ознакомиться с описанием Контрольного списка (рис. 2.20), с методическим рекомендациям по работе (рис. 2.21) и для дополнительного описания можете пройти по ссылке на видео (рис. 2.22).

### Контрольный список

Модуль "Контрольный список" позволяет учителям создавать контрольный список / список задач для того, чтобы студенты могли с ними работать. Данный модуль полезен тем, что учащиеся видят, что им необходимо выполнить на неделе, а преподаватель видит тех, кто все еще не выполнил задание. КС заполняется преподавателем. В него вносятся все обязательные для студента задания. Его можно создать в каждом разделе и в конце дисциплины.

Рис. 2.20 Фрагмент элемента «Контрольный список».

### Методические рекомендации по работе с компонентами курса в виде "Контрольный список"

Этот элемент выполняет роль контрольной проверки знаний. Создается данный элемент, соответственно, преподавателем. При создании «Контрольного списка», преподаватель вкладывает, к примеру, список заданий, которые нужно выполнить на этой неделе. Далее нужно просто работать с настройками. Отметить, может ли пользователь добавлять собственные пункты, кто может редактировать «контрольный список», установить дату выполнения каждого задания, либо не устанавливать вообще, установить максимальную оценку, либо не устанавливать, кто может отправлять письма преподавателям, когда контрольный список заполнен, что может показывать модули курса в контрольном списке, отмечать, когда модуль завершен. Выполненные подпункты в контрольном списке дисциплины отмечены галочкой. Процент выполненной работы отображается в диаграмме. Преподаватель видит три вкладки: «Просмотреть контрольный список», «Просмотр достижений», «Редактировать контрольный список». В первой вкладке отображаются все обязательные к выполнению задания. Moodle автоматически отмечает выполненные задания галочкой. Также в данной вкладке сразу можно переходить на интересующие вас задания, нажав на синюю маленькую стрелочку. 2. Вкладка «Просмотр достижений» показывает визуально, что уже выполнил студент. Если преподаватель хочет просмотреть выполненные задания, преподаватель нажимает на надпись «Просмотр достижений» и перед ним открывается таблица, где зеленые квадратики - выполненные учеником задания. Эта вкладка позволяет отслеживать успеваемость студентов. К примеру, что студент не выполнил задания на этой неделе. Нажать на «показать индикатор выполнения», можно увидеть рейтинг студентов в виде шкалы.Вкладка «Редактировать контрольный список» позволяет редактировать список, убрав задания, которые не должны учитываться, нажав на иконку глаза, оно будет зачеркнуто, и в списке предварительного просмотра оно исчезнет.

После каждого задания есть активная стрелочка (рядом с заданием), нажав на которую, можно перейти в само задание. Создавать контрольный список можно в два шага. Это «контрольный список раздела» и «контрольный список дисциплины». Их отличие в том, что «контрольный список раздела» является частью «контрольного списка дисциплины» и включает себя все разделы данной дисциплины с заданиями для выполнения. Заполнение данного списка проводится аналогично.

### Рис. 2.21 Фрагмент методических рекомендаций элемента «Контрольный

#### список».

![](_page_46_Figure_5.jpeg)

Рис. 2.22 Фрагмент гиперссылки на видео элемента «Контрольный список».

А сейчас посмотрим как нам используется Контрольный список в ДК. В виде КС мы представляем рабочую программу и навигацию по разделу (рис. 2.23, 2.24).

![](_page_47_Picture_64.jpeg)

Рис. 2.23. Фрагмент элемента «Контрольный список» в виде рабочей программы.

![](_page_47_Picture_3.jpeg)

Рис. 2.24. Фрагмент навигации по разделу элемента «Контрольный список».

Сверху представлено 2 шкалы – уровни выполнения заданий (рис. 2.25).

![](_page_47_Picture_65.jpeg)

Рис. 2.25. Фрагмент результатов работы студентов.

Мы всегда можем попасть с любого названия на сам ресурс, нажав на специальную кнопку.

Кроме традиционных ресурсов: лекций, ссылок, вставки файлов, простых видов тестов, нами изучены новые ресурсы. Например, модуль Media Collection (рис. 2.26).

![](_page_48_Figure_0.jpeg)

Рис. 2.26 Фрагмент модуля «Media Collection».

Данный модуль очень привлекает внимание учащихся тем, что отличается от привычной формы обучения. К примеру, изучая тему «Вписанные и описанные окружности», учащиеся могут наглядно видеть, какие вариации вписанных и описанных окружностей имеются. Данный модуль имеет два вида: вид карусели и ветвлящийся вид. Нами подробно изучен вид карусели. Нажав на данный модуль учащийся сможет наблюдать вид, изображенный на рис. 2.27, у него будет только функция «SEARCH» (поиск).

![](_page_48_Figure_3.jpeg)

Рис. 2.27. Фрагмент элемента модуля Media Collection для учащихся. Нажав на первую иконку, перед нами откроется вид (рис. 2.28):

![](_page_49_Figure_0.jpeg)

Рис. 2.28 Фрагмент элемента модуля Media Collection для учащихся.

Кнопки справа и слева помогают нам перематывать изображения (рис. 2.29):

![](_page_49_Figure_3.jpeg)

Рис. 2.29 Фрагмент элемента модуля Media Collection для учащихся.

Также покажем новые виды тестов. На рисунках 2.30 – 2.37 представлены самые необычные виды вопросов теста.

![](_page_50_Picture_46.jpeg)

# Рис. 2.30 Фрагмент «множественного вопроса» итогового теста на тему

### «Многоугольники».

![](_page_50_Picture_47.jpeg)

### Рис. 2.31 Фрагмент ответа на «множественный вопрос» итогового теста на

### тему «Многоугольники».

![](_page_50_Picture_48.jpeg)

## Рис. 2.32 Фрагмент вопроса «выбор пропущенных» итогового теста на

### тему «Многоугольники».

![](_page_50_Picture_49.jpeg)

Рис. 2.33 Фрагмент ответа на вопрос «выбор пропущенных» итогового теста на тему «Многоугольники».

![](_page_51_Picture_36.jpeg)

Рис. 2.34 Фрагмент вопроса «на соответствие» итогового теста на тему

### «Многоугольники».

![](_page_51_Picture_37.jpeg)

Рис. 2.35 Фрагмент ответа на вопрос «на соответствие» итогового теста на

### тему «Многоугольники».

![](_page_51_Picture_38.jpeg)

Рис. 2.36 Фрагмент вопроса «числовой» итогового теста на тему

«Многоугольники».

![](_page_52_Picture_13.jpeg)

<span id="page-52-0"></span>Рис. 2.37 Фрагмент ответа на вопрос «числовой» итогового теста на тему «Многоугольники».

#### **ЗАКЛЮЧЕНИЕ**

Таким образом, нами спроектирован ДК в соответствии с существующими стандартами и требованиями, выработан список ресурсов, для математического курса и часть из них использованы при проектировании в ДК планиметрии на площадке КФУ.

Главной задачей проектирования ДК стали изучение возможностей для обучения математике, разработка структуры и удобства, оригинальности подачи информационного контента. Использование уникальных возможностей Интернета, позволяет сделать выполнение работы на сайте более увлекательной, разнообразной, учитывающим интересы, потребности и компетенцию студентов, а руководству университета – более эффективное и оперативное управление. Использование дистанционного курса предоставляет следующие возможности:

- Возможность представить всю нужную информацию, включая материалы, необходимые пользователям.
- Возможность выполнять задания на сайте в режиме четко заданного интервала времени.
- Возможность размещения своих работ и дополнительной литературы.
- Возможность создания форума, где учащиеся смогут обсуждать выполнение заданий, к примеру, либо будут узнавать необходимую информацию у преподавателя.

В результате выполнения работы удалось спроектировать математический дистанционный курс и подготовить его к использованию в обучении бакалавров педагогического отделения ИММ им. Н.И. Лобачевского КФУ.

### <span id="page-54-0"></span>**СПИСОК ЛИТЕРАТУРЫ**

1. Андреев, А.А. Учебно-методическое обеспечение для Интернетобучения [Текст] / А.А. Андреев, В.Н. Фокина – ИТОН, 2007 – 104 с.

2. Андреев, А.В. Практика электронного обучения с использованием Moodle [Текст] / А.В. Андреев, С.В. Андреева, И.Б. Доценко. – Таганрог: Изд-во ТТИ ЮФУ, 2008. – 146 с.

3. Анисимов, А.М. Работа в системе дистанционного обучения Moodle [Текст]: учебное пособие / А.М. Анисимов. – Харьков, ХНАГХ, 2009. – 292 с.

4. Белозубов, А.В. Система дистанционного обучения Moodle [Текст]: учебно-методическое пособие / А.В. Белозубов, Д.Г. Николаев. – СПб., 2007 – 108 с.

5. Волженина, Н.В. Организация самостоятельной работы студентов в процессе дистанционного обучения [Текст]: учебное пособие / Н.В. Волженина. – Барнаул: Изд-во Алт. ун-та, 2008. – 61 с.

6. Григорьев, С.Г. Информационные и коммуникационные технологии в современном открытом образовании [Электронный ресурс]. 2011-2012. URL: [http://imp.rudn.ru/Open/ikt.](http://imp.rudn.ru/Open/ikt) (Дата обращения: 24.04.2018)

7. Демкин, В.П. Технологии дистанционного обучения [Текст] / В.П. Демкин, Г.В. Можаева. – Томск: ООО «Графика», 2006. – 122 с.

8. Инструменты контроля знаний [Электронный ресурс]. 2009-2010. URL: [http://uztest.com.](http://uztest.com/) (Дата обращения: 24.04.2018)

9. Калмыков А.А. Дистанционное обучение. Введение в педагогическую технологию [Текст]: учебное пособие/ А.А. Калмыков. –Москва, 2005. – 180 с.

10. Осин А.В. Электронные образовательные ресурсы нового поколения: в вопросах и ответах [Текст]: учебное пособие/ А.В. Осин. – Москва, 2007. – 106 с.

11. Скибицкий Э.Г. Теоретические основы дистанционного обучения: Монография [Текст]: учебное пособие/ Э.Г. Скибицкий. – Новосибирск, 2002. – 136 с.

12. Приказ Министерства образования и науки РФ от 21 сентября 2009 г. №341 «О реализации постановления Правительства Российской Федерации от 23 июня 2009 г. № 525» [Текст] // Министерство образования и науки РФ. –  $15.12.2009. - N<sub>2</sub> 240.$ 

13. Стародубцев, В.А. Подготовка и чтение лекций с использованием телевизионного спутникового канала связи [Текст]: учебно-методическое пособие / В.А. Стародубцев, А.Ф. Федоров. – Томск: Изд-во ТПУ, 2005. – 56 с.

14. Федеральный закон от 10 апреля 2000 г. № 51-ФЗ «Об утверждении Федеральной программы развития образования» [Текст] // Собрание законодательства Российской Федерации. – 17.04.2000. – № 16. – Ст. 1639.

15. Moodle. Материал из Википедии – свободной энциклопедии [Электронный ресурс]. (2012-2013). URL: http://ru.wikipedia.org/wiki/Moodle.(Дат а обращения 24.04.2018)

#### **Приложение 1**

Описание ресурса HotPot

Еще одна удобная для математического курса программа. После скачивания программы запускается полученный файл. Выбирается язык установка, обычно автоматически выбирается язык, который в Windows выбран по умолчанию. Принимается все, что предлагается. После установки "мастер установки" предложит запустить программу. Нужно согласиться с предложением, и в сразу открывшемся окне, выбрать язык интерфейса. Программа почти готова, осталось зарегистрироваться. Можно ввести своё имя латинскими буквами и всё, программа готова к работе.

Со стартовой страницы программы можно запустить 5 видов тестов при наведении курсора на картошки они меняют цвет. Подробная информация приведена в Приложении 1, рисунок 1.

Упражнения создаются с помощью 5 блоков (каждый блок может рассматриваться как самостоятельная программа):

1. JQuiz – тест множественного выбора (4 типа заданий)

- 2. JCloze заполнение пропусков (тест восстановления)
- 3. JMatch установление соответствий (3 типа заданий)
- 4 .JMix восстановление последовательности.

5. JCross – кроссворд.

Существует также отдельный блок The Masher

Созданные задания сохраняются в формате веб-страницы, для их использования ученикам необходим только веб-браузер (Internet Explorer, Mozilla Firefox).

Далее можно разместить задания на сайте Moodle.

Цель Hot Potatoes - дать возможность создавать интерактивные обучающие упражнения на базе Интернета, которые могут быть доставлены на любой подключенный к Интернету компьютер, оснащенный браузером. Упражнения используют HTML и JavaScript для реализации их интерактивности, но не нужно

ничего знать об этих языках, чтобы использовать программы. Все, что нужно сделать, это ввести данные для упражнений (вопросы, ответы, ответы и т. Д.) И нажать кнопку. Программа создаст для вас веб-страницы, и появится возможность загрузить их на свой сервер.

В наборе «HotPotatoes» есть пять основных программ:

Программа JQuiz создает викторины на основе вопросов. Вопросы могут быть четырех разных типов, включая множественный выбор и короткий ответ. Конкретная обратная связь может быть предоставлена как для правильных ответов, так и для предсказанных неправильных ответов или дистракторов. В ответах на короткие вопросы, догадка ученика разумно проанализирована и полезная обратная связь, чтобы показать, какая часть предположения правильная и какая часть неправильная. Студент может попросить намек в форме «бесплатного письма» из ответа.

Программа JCloze создает упражнения для заполнения пробелов. Неограниченные правильные ответы могут быть указаны для каждого пробела, и студент может запросить намек и увидеть письмо с правильным ответом. Для каждого пробела также можно указать конкретный ключ. Также включен автоматический подсчет очков. Программа позволяет разворачивать выбранные слова или автоматическое разбиение каждого n-го слова в тексте.

Программа JCross создает кроссворды, которые можно завершить онлайн. Вы можете использовать сетку практически любого размера. Как и в JQuiz и JCloze, кнопка подсказки позволяет студенту запросить бесплатное письмо, если нужна помощь.

Программа JMix создает упражнения с беспорядочным предложением. Вы можете указать столько разных правильных ответов, сколько хотите, на основе слов и знаков препинания в базовом предложении, а подсказка подскажет ученику следующее правильное слово или сегмент предложения, если это необходимо.

Программа JMatch создает соответствующие или упорядочивающие упражнения. Список неподвижных элементов отображается слева (это могут

быть изображения или текст), wth jumbled items справа. Это можно использовать для сопоставления словарного запаса с картинками или переводами или для заказа предложений для формирования последовательности или беседы.

Кроме того, существует шестую программу под названием «Машер». Это предназначено для создания полных единиц материала за одну простую операцию. Если вы создаете последовательности упражнений и других страниц, которые должны образовывать единицу, вы можете найти полезную информацию. Masher также можно использовать для загрузки веб-страниц, не созданных с помощью Hot Potatoes, на сервер [www.hotpotatoes.net.](http://www.hotpotatoes.net/)

#### **Приложение 2**

#### **Подробное описание дистанционного курса по блокам**

1-ый блок носит название «Аксиоматическое построение геометрии». Далее представлено краткое содержание блока: Абсолютная геометрия. Основные понятия. Н.И. Лобачевский. Значение «воображаемой геометрии» для развития математической науки. Евклидова геометрия по Гильберту. Конструктивные аксиомы и инструменты теории построений. В первом блоке присутствует лекция на вышеперечисленные темы с проверочными вопросами, список литературы и итоговый тест. 2-ой блок называется «Треугольник». Содержание блока: Соотношения сторон и углов, 4 и 5 признаки равенства треугольников, медиана, биссектриса, высота, вписанная и описанная окружности. Методы от противного и ГМТ. Геометрические построения треугольника циркулем и линейкой. Во втором блоке присутствует лекция, состоящая из трех частей с проверочными вопросами, списком литературы и итоговым тестом. 3-ий блок называется «Отношение. Подобие». Содержание: Внутреннее и внешнее деление отрезка точкой. Теорема Фалеса. Гармонические четверки. Теорема о биссектрисе угла треугольника. Отношение площадей треугольников. Теоремы Чевы и Менелая. Метод подобия и дополнительные построения. Геометрические построения пропорциональных отрезков циркулем и линейкой. Методы ГМТ, алгебраический и подобия. Задачи древности, неразрешимые циркулем и линейкой. Критерий разрешимости задач на

построение циркулем и линейкой. Третий блок включает себя две лекции, 3-ю лекцию , также состоящую из трех частей, тренировочных тестов, рекомендуемую литературу к лекции, контрольный тест, 4-ю лекцию, состоящую из двух частей, тренировочных тестов, рекомендуемой литературы, гиперссылки на трисекцию угла и также итоговый тест. 4-ый блок носит название «Геометрические преобразования на плоскости». Содержит: Движения. Виды движений. Центральное подобие. Структура та же: лекция, состоящая из двух частей и тренировочных тестов, рекомендуемой литературы и контрольного теста по разделу. 5-ый блок называется «Треугольник». Содержание: Дополнительный, ортоцентрический треугольники. Точки Эйлера. Прямая Эйлера. Окружность девяти точек. Вневписанные окружности. Построение треугольника по замечательным точкам и отрезкам. Лекция из двух частей, тренировочные тесты, рекомендуемая литература, контрольный тест. 6 ой блок называется «Четырехугольник». Содержание: Свойства и признаки параллелограмма и трапеции. Выпуклые, невыпуклые и самопересекающиеся четырехугольники. Теоремы Вариньона, Гаусса, Эйлера. Построения линейкой и двусторонней линейкой. Раздел состоит из лекции, состоящей из трех частей и тренировочных тестов, списка литературы, контрольного теста, лабораторной работы, состоящей из задач с решением и подобных задач для проверки, и форум для обсуждения онлайн вопросов лабораторной работы. Блок №7 под названием «Окружность» содержит в себе: Углы и секущие окружности. Степень точки относительно окружности. Радикальная ось. Построения циркулем. Теорема Маскерони. Включает в себя лекцию из двух частей, тренировочные тесты, рекомендуемую литературу, контрольный тест, онлайн форум на тему «Построение окружности», также прикреплены слайды к лабораторной работе формата pptx.

8-ой блок называется «Вписанные и описанные многоугольники». Содержание: Точка Торричелли и обобщения. Свойства и признаки вписанных и описанных четырехугольников. Теорема Птолемея. Вписанные и описанные многоугольники. Структура: Лекция из 3-х частей, тренировочные тесты,

рекомендуемая литература к лекции, контрольный тест, также прикреплен анимированный документ, представляющий точку Микеля.

![](_page_60_Picture_1.jpeg)

![](_page_60_Picture_2.jpeg)

**Рисунок 2**

![](_page_60_Figure_4.jpeg)

![](_page_61_Picture_1.jpeg)

## **Рисунок 4**

![](_page_61_Picture_27.jpeg)

## **Рисунок 5**

![](_page_61_Picture_28.jpeg)

неверному ответу~=Верный ответ#Комментарий к верному ответу~%50%Ответ оцененный в половину#Комментарий к ответу оценненному в половину} и в конце введите в качестве ответа вещественное число {2:NUMERICAL:=23.8:0.1#Комментарий к верному ответу равному 23.8~%50%N/A#Комментарий к ответу оценненному в половину и находящемуся в другой области}. Помните, что адреса подобные www.moodle.org и смайлики :-) здесь также работают: а) На ваш взгляд это хорошо? {:MULTICHOICE:=Да#Верно~Нет#У вас другое мнение} б) Как вы оцените подобный тип вопросов? {3:NUMERICAL:=3:2} Удачи!

## **Приложение 3**

### **Рисунок 1**

![](_page_63_Picture_86.jpeg)

**Рисунок 2**

#### Окружность

- Лекция и вопросы для самопроверки В
- Вписанная и описанная окр-ть  $\mathbb P$
- Окр-ти, вписанные в треугольник №
- Литература №

#### Четырехугольник

- √ Лекция Четырехугольник ®
- Основные обозначения №

#### Треугольник

- Треугольник №
- □ Треугольник №
- Треугольник №
- 7. Окружность
- Лекция 8 и тренировочные тесты В
- Рекомендуемая литература к лекции 8 В
- 8. Вписанные и описанные многоугольники

#### Литература

- **Вписанные и описанные многоугольники** В
- Построение геометрических фигур в GeoGebra

#### ■ Методическое пособие ©

И Многоугольники в GeoGebra ®

![](_page_64_Picture_25.jpeg)

## **Рисунок 4**

![](_page_64_Figure_3.jpeg)

## **Рисунок 5**

![](_page_64_Picture_26.jpeg)

![](_page_65_Figure_1.jpeg)

## **Рисунок 7**

![](_page_65_Figure_3.jpeg)

## **Рисунок 8**

![](_page_65_Figure_5.jpeg)

![](_page_66_Picture_9.jpeg)